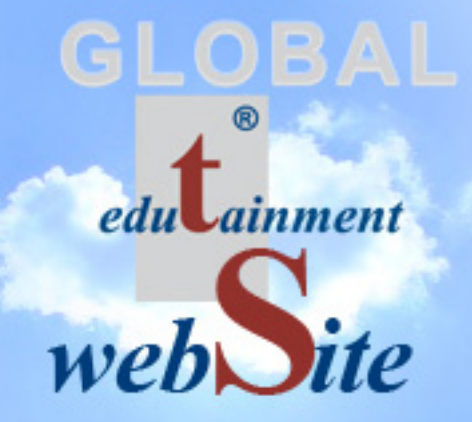

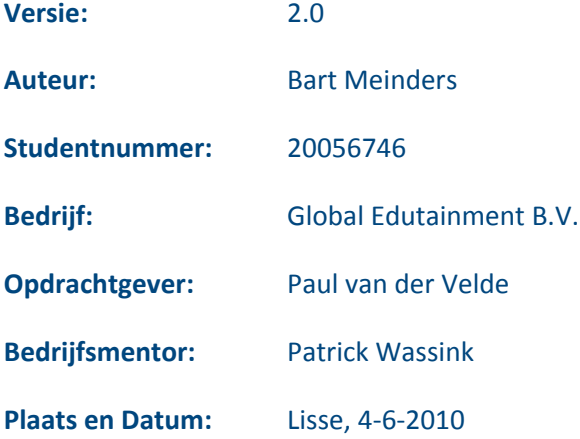

# **Referaat**

In het kader van de opleiding Communication & Multimedia Design aan de Haagse Hogeschool in Den Haag is dit afstudeerverslag geschreven, wat gaat over het proces dat Bart Meinders is doorgegaan tijdens het vervaardigen van een prototype van de nieuwe website voor het bedrijf Global Edutainment B.V.

Het prototype van de nieuwe website bestaat uit meerdere templates. Om de nieuwe website uiteindelijk een goede gebruikerservaring te laten hebben is de methode 'The Elements of User Experience' van Jesse James Garrett gehanteerd. Tevens is bij het vervaardigen van het prototype gelet op de huisstijl van Global Edutainment B.V., gebruiksvriendelijkheid, toegankelijkheid en manieren om de conversie te verhogen.

Descriptoren:

- 'The Elements of User Experience', Jesse James Garrett
- Website Global Edutainment B.V.
- Gebruikerservaring
- Conversie
- Toegankelijkheid
- Gebruiksvriendelijkheid

# **Voorwoord**

In het kader van de opleiding Communication & Multimedia Design aan de Haagse Hogeschool in Den Haag is dit afstudeerverslag geschreven, dat gaat over het proces dat ik ben doorgegaan in tijdens het vervaardigen van een prototype van de nieuwe website voor het bedrijf Global Edutainment B.V. Het verslag is geschreven om de examinatoren van het project een goed inzicht te geven in de processen die ik ben doorlopen.

Het afstudeerverslag beschrijven alle processen die zijn doorlopen bij het vervaardigen van het prototype. Om deze processen goed te kunnen volgen is enige vakinhoudelijke kennis op het gebied van het maken van websites, conversie en de methode 'The Elements of User Experience' van Jesse James Garrett vereist.

Mijn dank gaat uit naar de opdrachtgever Paul van der Velde, die tijdens de afstudeerperiode tijd heeft kunnen vinden in zijn drukke agenda om van het project een succes te kunnen maken. Tevens gaat mijn dank uit aan de bedrijfsmentor Patrick Wassink voor de frisse ideeën en inzichten bij het ontwerpen en indelen van het prototype. In het speciaal wil ik Tim Beekhuis en Maarten van Spil bedanken voor de handige tips op het gebied van HTML, CSS en andere webgerelateerde onderwerpen.

Lisse, 3 juni 2010

Bart Meinders

# Inhoudsopgave

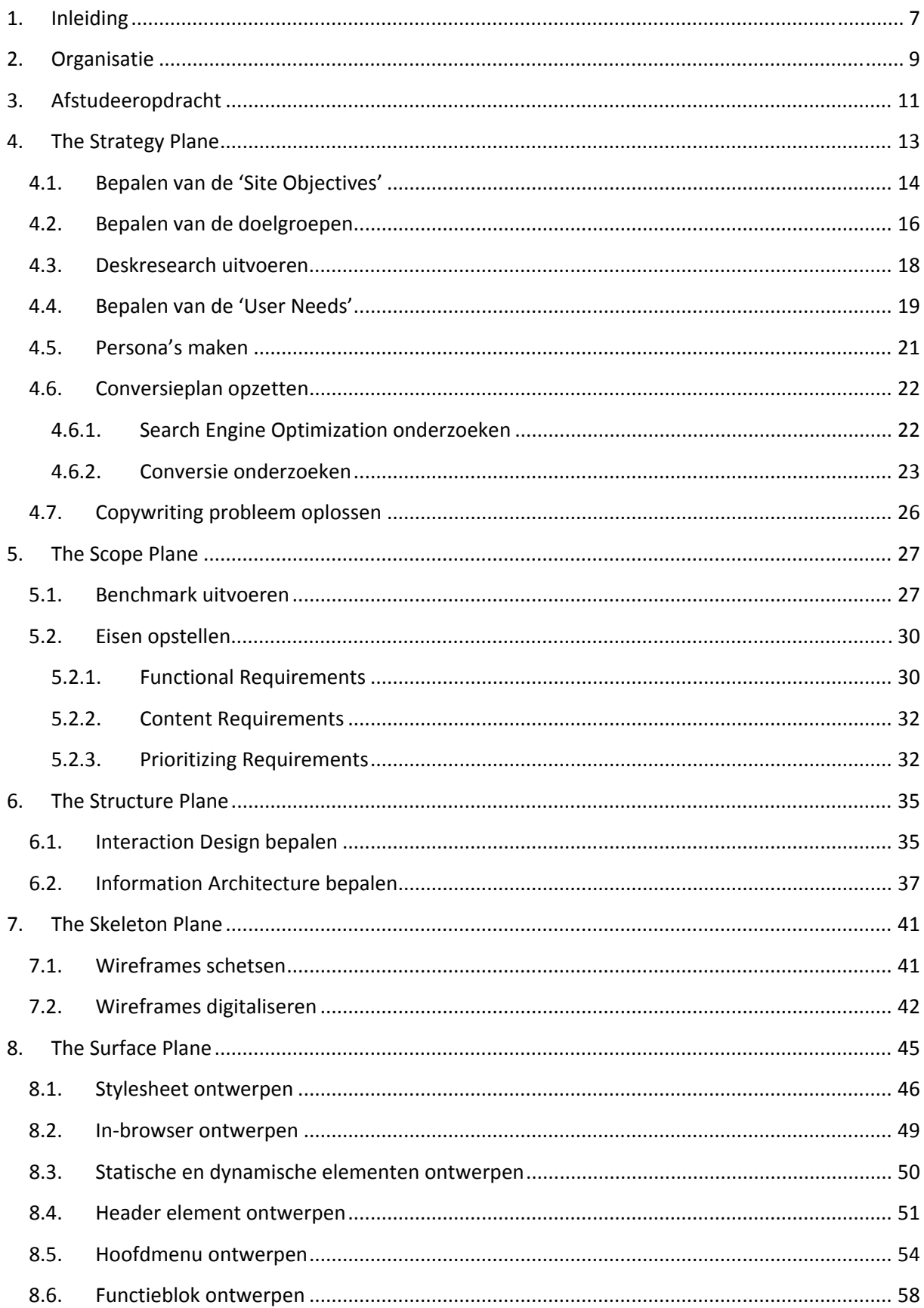

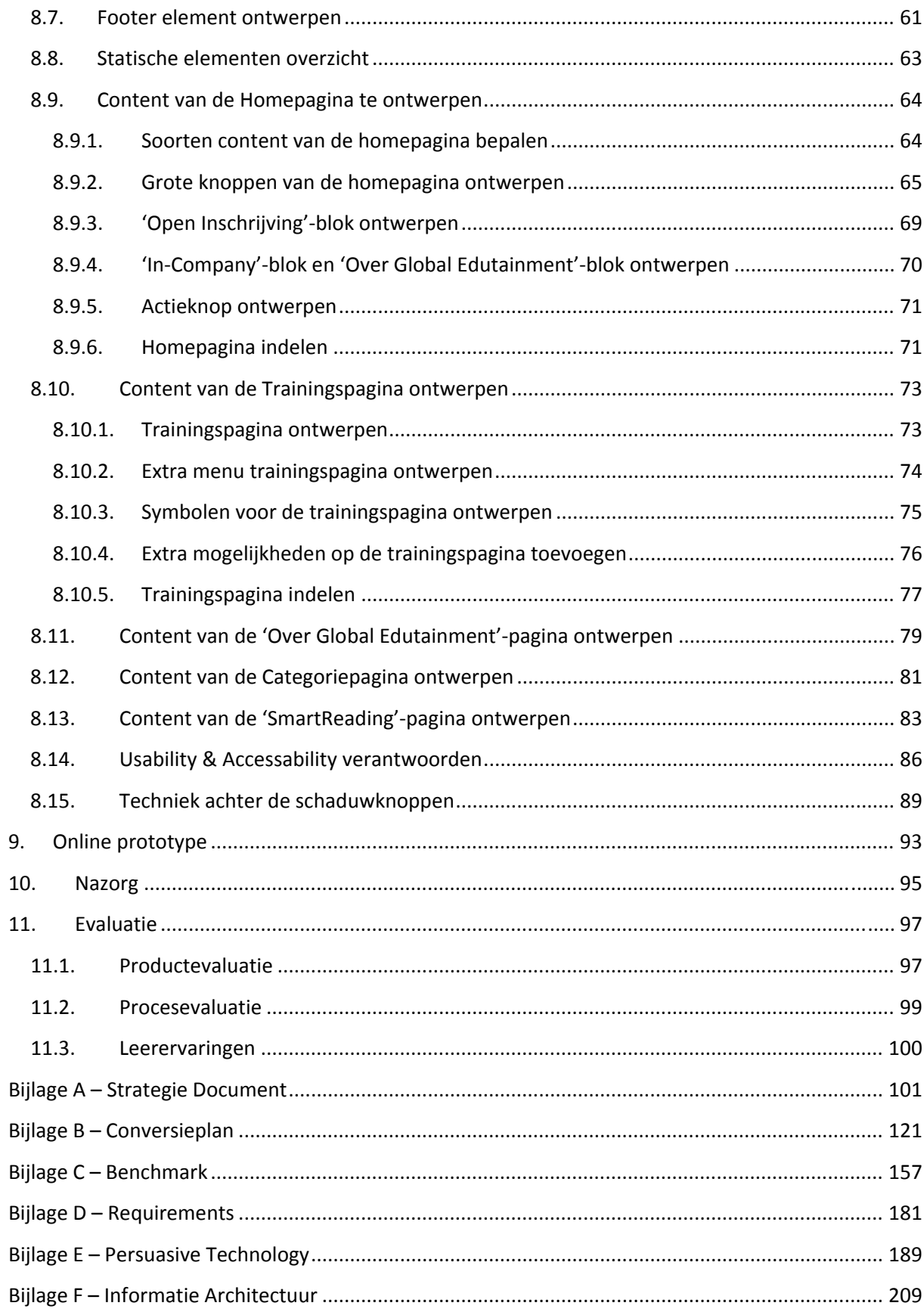

# **1. Inleiding**

Dit verslag beschrijft de afstudeerperiode die ik, Bart Meinders, in het kader van de opleiding Communication & Multimedia Design aan de Haagse Hogeschool in Den Haag ben doorlopen. Het afstudeerproject vond plaatst bij het bedrijf Global Edutainment B.V.

Global Edutainment B.V. heeft voorgaand aan het afstudeerproject drie aparte websites die allen volgens eenzelfde stramien zijn ingedeeld.

• **www.smartreading.nl**

De website van het eerste kernproduct SmartReading, een training waarin je leert snellezen op detailniveau.

- **www.smarttyping.nl** De website van het tweede kernproduct SmartTyping, een training waarin je blind leert typen in 4 uur.
- **www.globaledutainment.nl**

De algemene website met alle overige trainingen en workshops van het trainingsbedrijf Global Edutainment B.V.

De opmaak en indeling van de websites was inmiddels drie jaar oud. In de loop der jaren zijn de websites aangevuld met informatie en op kleine punten aangepast. Dit heeft voor de websites geleidt tot goede inhoud. Waarvan echter de manier van aanbieden van deze informatie is geworden verslechterd.

In de loop der jaren is ook de huisstijl en het bedrijf verandert. Global Edutainment B.V. streeft naar een consistente huisstijl en wilt een betere positionering van het bedrijf los van de twee kernproducten. Een betere positionering op het gebied van algemene bekendheid en vindbaarheid op internet.

Global Edutainment B.V. heeft Bart Meinders daarom gevraagd om voor de websites een prototype te ontwikkelen, bestaande uit meerdere templates, waarbij is gelet op de huidige huisstijl, gebruikersvriendelijkheid, toegankelijkheid en manieren om de conversie te verhogen. Het prototype zal in een verder stadium worden voorzien van variabelen zodat deze kan worden gekoppeld aan een CMS.

De hoofdstukken en onderliggende paragrafen zijn geschreven in de chronologische volgorde van wanneer deze plaats hebben gevonden tijdens de afstudeerperiode. Mocht dit anders zijn wordt dit per geval aangegeven. Het eerstvolgende hoofdstuk 2 wordt kort iets verteld over de organisatie en herkomst van het bedrijf Global Edutainment B.V. Hoofdstuk 3 bevat de afstudeeropdracht zoals deze bij de Haagse Hogeschool bekend is.

Vanaf hoofdstuk 4 gaat het afstudeerverslag over het alle processen die hebben plaatsgevonden tijdens de afstudeerperiode. Hoofdstuk 4 begint met het proces van het bepalen van de strategie van de website. Het opvolgende hoofdstuk 5 gaat door op het proces wat heeft geleid tot de afbakeningen van de website. Hoofdstuk 6 behandelt het proces tijdens het bepalen van de structuur van de website. In hoofdstuk 7 en 8 staat het proces van het denken naar het visualiseren van de website. Waarbij in hoofdstuk 7 het proces wordt beschreven naar de indeling van de website. En waarbij in hoofdstuk 8 het proces naar het uiteindelijke grafische ontwerpt wordt behandeld.

Voordat er wordt gekeken naar wat goed en fout is gegaan tijdens het proces en het maken van het project wordt in hoofdstuk 9 de links naar het online prototype vermeld. Zodat na het lezen van het rapport eens kan worden gekeken hoe het ontwerp in het "echt" aanvoelt. Hoofdstuk 10 beschrijft de nazorg die na het afstudeerproject moet plaatsvinden om de website daadwerkelijk online te kunnen brengen. Achteraf wordt het afstudeerproject geëvalueerd op basis van het proces en het product. In hoofdstuk 10 staat deze evaluaties samen met de leerervaringen die ik heb ondervonden tijdens deze afstudeerperiode.

De hoofdstukken beschrijven voornamelijk het proces wat is doorlopen met enkele voorbeelden van de resultaten. De uiteindelijke resultaten zijn terug te vinden in de tussenproducten, die zich aan het eind van het verslag in de bijlagen bevinden. In dit afstudeerverslag zal waar nodig naar deze bijlagen worden verwezen. Deze tussenproducten zijn voor interne doeleinde geschreven. Hierdoor kunnen de bijlagen tekstueel en inhoudsgericht anders aanvoelen dan het afstudeerverslag. In deze interne documenten wordt Global Edutainment B.V. aangesproken met de afkorting GE of in de algemene "wij"‐vorm.

# **2. Organisatie**

In dit hoofdstuk staat in het kort de algemene organisatie van Global Edutainment B.V. beschreven en mijn plek binnen deze organisatie.

### **Global Edutainment B.V.**

In 1991 besloot Paul van der Velde zijn levensmissie te gaan vervullen en is sindsdien werkzaam als trainer in communicatie technieken, managementtrainingen en veranderingsprocessen voor het bedrijfsleven, de overheid en de gezondheidszorg. Daarnaast coacht hij mensen in het omgaan met hun werk. Tijdens zijn carrière voltooide hij diverse studies op het vlak van mentale- en emotionele ontwikkeling. Van mentoren (wereldwijd) leerde hij op jonge leeftijd de basisprincipes en het vermogen om het bewustzijn en onderbewustzijn te sturen. Hij is internationaal gecertificeerd trainer en master in Neuro Linguïstisch Programmeren (NLP), Rationele effectiviteits training (Ret), Transactionele Analyses (TA) en Science of Mind.

### **Kernproducten SmartReading en SmartTyping**

De oprichting van Global Edutainment B.V. is ontstaan uit een eenmanszaak op 3 augustus 1999. Binnen Global Edutainment B.V. heeft Paul van der Velde de bijzonder geavanceerde snelleesmethode SmartReading® ontwikkeld voor het bedrijfsleven en het onderwijs. SmartReading is een kernproduct van Global Edutainment B.V.

Paul van der Velde heeft diverse publicaties op zijn naam staan en was meerdere malen gastspreker in programma's als Man bijt hond, KRO's ontbijtshow, RTL‐live, Business Class en Jeugdjournaal om zijn visie over snellezen uit te dragen (te vinden op www.smartreading.nl onder 'kopje pers & tv')

In het jaar 2006 heeft Global Edutainment B.V. een eigen trainingsruimte geopend waar de trainingen voor open inschrijving plaatsvinden.

In het jaar 2007 is SmartTyping® ontwikkeld. SmartTyping zal het tweede kernproduct van Global Edutainment B.V. zijn. Ook deze training wordt in licentie aan andere partijen afgegeven.

In het jaar 2002 heeft Global Edutainment B.V. een licentie afgegeven voor de training SmartReading in België. Ook in België is er gestart met een eenmanszaak. In 2006 is Global Edutainment B.V.B.A. opgericht, welke uit een tweekoppige directie bestaat.

### **Adresgegevens**

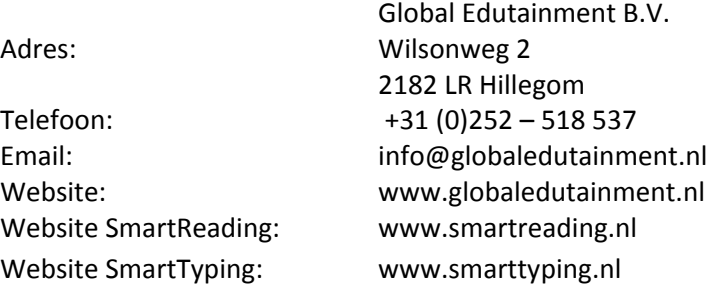

### **Trainingen en workshops**

Naast de twee kernproducten SmartReading en SmartTyping heeft Global Edutainment B.V. de volgende trainingen en workshops:

- 
- 
- 
- **Persoonlijke vorming & presentatie Teamvorming & menselijk gedrag**
- **Praktisch leidinggeven & motivatie Klacht & conflicthantering**
- **Functioneringsgesprekken Vergadertechnieken**
- 
- **Werken met transactionele analyse Van concept naar commitment**
- 
- **Timemanagement Werken aan zelfvertrouwen**
- **Stress preventie NLP op de werkvloer**
- **De manager als coach Missie & visie vorming**
	-
	-
	-
- **Train de trainer Werken met kernkwaliteiten**
	-
- **Enneagram training Werken met rationele/emotionele technieken**

#### **Plaats van de stagiair in de organisatie**

De plaatst van de stagiair in de organisatie is te zien als een freelancer. Met deze afstudeeropdracht heb ik een project aangenomen, die intern bij Global Edutainment wordt uitgevoerd. Het bedrijf is zelf niet gespecialiseerd op het vervaardigen van websites. Ikzelf ben de specialist en Global Edutainment B.V. is de opdrachtgever.

# **3. Afstudeeropdracht**

### **Aanleiding van de afstudeeropdracht**

GE heeft momenteel drie websites die allen volgens hetzelfde stramien zijn ingedeeld. Deze websites zijn: www.globaledutainment.nl, www.smartreading.nl, www.smarttyping.nl. Deze drie websites bevinden zich op drie verschillende servers. Achter de drie websites hangt een eigen MODx (open source) CMS.

De websites van GE zijn momenteel ruim 3 jaar oud. In die tijd waren de websites klein en overzichtelijk. Veel bedrijven, waaronder GE gebruikte de websites puur voor een visitekaartje. In de loop der jaren is de website aangevuld met informatie en op kleine punten aangepast. Dit heeft geleidt tot een website waar die inhoudelijk optimaal is, echter de manier van aanbieden steeds slechter is geworden. Op de startpagina van bijvoorbeeld www.smartreading.nl staan 3 menu's met in totaal 60 links naar verschillende pagina's. Dit komt mede doordat het MODx CMS voor elke pagina een link aanmaakt in één van de menu's.

Momenteel zorgt de mappenstructuur van de websites er voor dat de pagina's een lage raking in Google hebben, dit komt door het verouderde systeem. Tevens wordt er niet genoeg rekening gehouden met de wijze waarop Google naar keywords in de website zoekt.

De websites waren niet opgezet met de huidige huisstijl. De folders en brochures zijn hier wel mee voorzien. Er is een gebrek aan consistentie in de huisstijl.

GE geeft naast SmartReading en SmartTyping vele andere maatwerktrainingen. GE moet het voornamelijk van de kernproducten SmartReading en SmartTyping hebben. GE wil een andere positionering in de markt en wilt zich richten op alle producten, niet enkel meer de kernproducten.

### **Probleemstelling van de afstudeeropdracht**

GE is van mening dat het verlies van opdrachten aan concurrentie te wijten is aan de slechte vindbaarheid op Google en de verouderde website, die qua usability en accessability vele mate minder is dan die van de concurrenten.

GE zoekt een verbetering in de websites, waarin het liefst de drie websites in elkaar worden gesmolten. Zo niet een gehele nieuwe website. Waarin het onafhankelijk is van een expert voor het maken van bijvoorbeeld formulieren door het gebruik van een verbeterd (MODx) CMS ten opzichte van het huidige systeem.

Door bij de verbetering/bouw van de nieuwe website(s) goed rekening te houden met de eisen die Google stelt aan een website moet de website hoger in de ranking van Google komen en beter vindbaar zijn.

### **Doelstelling van de afstudeeropdracht**

De doelstelling van de afstudeeropdracht is het vervaardigen van een prototype van de website, bestaande uit meerdere templates, waarbij is gelet op de huidige huisstijl, usability en manieren om de conversie te verhogen. Deze templates moeten worden uitgerust met variabelen zodat deze kunnen worden gekoppeld aan een CMS.

### **Resultaat van de afstudeeropdracht**

Het resultaat van de afstudeerperiode is een prototype van de website.

# **4. The Strategy Plane**

Vanaf dit hoofdstuk wordt er ingegaan op alle processen die hebben plaatsgevonden tijdens de afstudeerperiode. Het eerste proces wat tijdens 'The Strategy Plane' heeft plaatsgevonden is het bepalen van de strategie voor de website van Global Edutainment B.V. Deze strategie houdt zich voornamelijk bezig met twee hoofdvragen:

- Wat wilt Global Edutainment B.V. met de website bereiken?
- Wat willen de bezoekers met de website bereiken?

Om een antwoord op deze twee vragen te krijgen, hebben enkele onderliggende processen plaatsgevonden. Eerst zijn de 'Site Objectives', oftewel de doelen die Global Edutainment met de website wilt bereiken, bepaald. Het proces van het verkrijgen van deze doelen is beschreven in §4.1. "Bepalen van de 'Site Objectives'". In §4.2 "Bepalen van de doelgroepen" staat het proces omschreven bij het bepalen van de bezoekers en de doelgroepen (en segmentatie) hiervan voor de website. §4.3 "Deskresearch uitvoeren" bevat het proces van het uitzoeken van gegevens over deze gekozen doelgroepsegmenten. De benodigde processen om de tweede hoofdvraag "Wat willen de bezoekers met de website bereiken" te beantwoorden, staan beschreven in §4.4 "Bepalen van de 'User Needs'". §4.5 "Persona's maken" beschrijft hoe het gebruik van persona's en de persona's zelf tot stand zijn gekomen. De uitkomsten van deze processen leiden tot het strategie document welke te vinden is in Bijlage A "Strategie Document" vanaf pagina 101.

Bij het bepalen van een strategie voor een website hoort ook de een strategie om de conversie van de website te verhogen. In §4.6 "Conversieplan opzetten" staat het proces omschreven wat is doorlopen tijdens het onderzoeken van de huidige conversie en het vinden van manieren om deze te verhogen. Het uiteindelijke conversieplan is terug te vinden in Bijlage B "Conversieplan" op pagina 121.

§4.7 "Copywriting probleem oplossen" bevat een proces wat is doorlopen buiten de planning van het afstudeerproject om. De keuze en reden voor dit extra proces wordt in deze paragraag omschreven.

## **4.1.Bepalen van de 'Site Objectives'**

De eerste stap in het bepalen van de strategie voor de website was het beantwoorden van de vraag: "Wat wilt Global Edutainment B.V. met de website bereiken?". Jesse James Garrett beschrijft in zijn methode dat deze vraag uit twee subonderdelen bestaat. Een abstract en een specifiek deel. Het abstracte deel gaat over de 'Brand Identity', wat voor gevoel (lees: emotie) en associaties moeten de bezoekers ervaren bij het bezoeken van de website. Het specifieke deel gaat over de 'Succes Metrics', welke specifieke successen en effecten moeten er worden bereikt met de nieuwe website.

In het heden was er nog nooit door Global Edutainment B.V. over deze vraag nagedacht. Er waren dus geen voorgaande gegevens die hierbij van pas konden komen. Hiervoor besloot ik om de opdrachtgever en de bedrijfsmentor apart te interviewen over welke doelen zij wilden bereiken met de website op abstract en specifiek niveau. Bij de interviews probeerde ik zo diep mogelijk door te vragen over de gevoelens, associaties en doelen die zij wilden bereiken en welke ze wellicht niet wouden bereiken. Tijdens het interviewen gebruikte ik enkel open vragen, die ik kort van te voren had opgesteld. De doorvragen die ik gebruikte om het interview aan de gang te houden, werden door mij terplekke bedacht. Tevens vatte ik tussendoor de antwoorden op de vragen samen om te controleren of de geïnterviewde en ik ons op dezelfde lijn bevonden.

Na deze interviews ben ik nogmaals, alleen nu met beide personen, om de tafel gaan zitten om deze punten te bespreken en vast te stellen. Over het algemeen kwamen de doelen met elkaar overeen. De twee uitkomsten van de interviews brachten geen conflicten met zich mee. Wel werden doelen op bepaalde punten aangevuld of gewijzigd.

De reden om de twee personen apart te interviewen werd door mij niet alleen gekozen om de personen voor zichzelf te laten denken, maar ook om een duidelijk beeld te krijgen in wat beide personen individueel belangrijk vonden voor de nieuwe website.

Uiteindelijk resulteerde de interviews in enkele rijtjes met steekwoorden en doelen die moesten worden bereikt. Deze werden door mij ingedeeld in emoties die bezoekers moeten ervaren en welke niet moeten worden ervaren, welke associaties de bezoekers met de website moeten leggen en de specifieke successen en effecten die de website moet bereiken.

Deze laatste zijn zoals eerder genoemd specifiek en hebben een duidelijk effect op de verdere ontwikkeling van de website. Het lijstje hieronder beslaat deze doelen.

- Verhoging van potentiële klanten en geïnteresseerden
- Verhoging van de inschrijvingen (dit zet zich door naar de omzet)
- Grotere naamsbekendheid voor Global Edutainment B.V. verkrijgen (los van de kernproducten SmartReading en SmartTyping)
- Meer nieuwe bezoekers binnenhalen
- Meer mond‐tot‐mondreclame genereren
- Meer bookmarks op de website (mensen die de pagina onder de favorieten zetten)
- Meer In‐Company aanvragen
- Vergroten klantenbestand

Deze doelen werden nog niet aan specifieke maatstaven gekoppeld aangezien het geplande onderzoek naar conversie nog moest plaatsvinden. Desalniettemin was het erg handig om deze punten te bespreken zodat deze niet onbesproken op tafel bleven liggen. Mede kwamen hierdoor de opdrachtgever, de bedrijfsmentor en ik op één duidelijke lijn te staan.

De emoties die de bezoekers volgens de opdrachtgever en de bedrijfsmentor bij het bezoeken van de website moesten ervaren zijn als volgt:

- betrouwbaarheid
- degelijkheid
- plezier
- vrijheid
- winst
- ervaren
- belangrijk voelen
- thuis voelen
- serieus genomen voelen

De emoties die de bezoekers juist NIET moeten ervaren bij de website zijn:

- zweverig
- spiritueel

Voornamelijk deze laatste twee emoties, die niet moeten worden ervaren, waren erg belangrijk voor Global Edutaintment B.V. Dit komt doordat het bedrijf ook een NLP‐cursus (Neurolinguïstisch programmeren) verzorgt en deze cursus vaak over eenzelfde kam worden geschoren met spiritualiteit. De overige emoties komen voort uit het de mentaliteit die Global Edutainment B.V. wilt uitstralen.

De associaties die de bezoekers van de website bij Global Edutainment B.V. moesten krijgen resulteerde in een grote lijst. Deze lijst bestaat voornamelijk uit de kernkwaliteiten van het bedrijf zelf. Deze lijst is in zijn geheel terug te vinden in Bijlage A "Strategie Document" vanaf pagina 101.

## **4.2.Bepalen van de doelgroepen**

Voordat er een antwoord kon worden gegeven op de tweede hoofdvraag "Wat willen de bezoekers met de website bereiken?" moest deze eerst worden onderverdeeld in een nader te onderzoeken deelvraag. "Wie is de bezoeker?" of beter gezegd "Welke doelgroepen zijn voor Global Edutainment B.V. van belang?". Deze vraag is niet zomaar te beantwoorden. Het was van groot belang om deze doelgroep met de opdrachtgever en de bedrijfsmentor vast te stellen. Hierbij moest worden gelet op welke doelgroepen overeenkomsten hadden en welke doelgroepen botsen.

Gezamenlijk besloten de opdrachtgever, bedrijfsmentor en ik om rond de tafel te gaan zitten om de doelgroepen en doelgroepsegmenten te bepalen. Dit had ook door middel van een enquête of poll op de website worden gedaan. Hier is echter niet voor gekozen doordat bij een degelijke enquête er doorgaans veel tijd over heen voordat er een daadwerkelijke uitkomst kon worden vastgesteld. Tevens zijn de opdrachtgever en de bedrijfsmentor al jaren betrokken bij Global Edutainment B.V., waardoor zij een goed beeld hebben van hun (potentiële) klanten. Door middel van een gesprek met de opdrachtgever en de bedrijfsmentor bestaande uit een combinatie van interviewen en discussiëren kwam het besluit over de doelgroepsegmentatie tot stand.

We besloten om de doelgroep in segmenten in te delen en deze steeds specifieker te profileren. De eerste segmentatie bestond uit zakelijk en particulier. Meteen werd er al duidelijk dat de belangrijkste groep de zakelijke doelgroep was. Dit aangezien deze groep verantwoordelijk is voor het grootste deel van de inkomsten van Global Edutainment B.V.

De zakelijke segmentatie werd eerst onderverdeeld in commerciële en non‐profit organisaties. Voor de non‐profit organisaties werd weer een onderverdeling gemaakt in scholen, de zorgsector en overheid. De commerciële organisaties werden onderverdeeld in verschillende functies binnen de bedrijven die mogelijk geïnteresseerd zijn in trainingen, cursussen en workshops. Deze functies zijn HRM, managers en werknemers.

De tegenoverstaande particuliere segmentatie werd gedaan aan de hand van de trainingen die specifiek voor andere doelgroepen als de zakelijke markt zijn geschreven. Momenteel gelden deze doelgroepen enkel voor de kernproducten SmartReading en SmartTyping. Volwassenen (incl. volwassenen met kinderen), studenten en kinderen werden de drie segmentaties binnen deze particuliere doelgroep. Deze drie segmentaties werden weer onderverdeeld in leeftijd of onderwijsvorm of interesses.

Al de doelgroepsegmenten werden in een discussie beoordeeld op belang, zodanig geschrapt of samengesmolten. Er werd besloten om de non‐profit organisaties, afgezien van scholen, bij de commerciële organisaties te voegen. De interessante non‐profit organisaties blijken qua organisatie niet extreem verschillen met de commerciële organisaties, veel van deze organisaties bestaan ook uit HRM, managers en werknemers. Scholen werden wel tot een apart doelgroepsegment toegekend aangezien SmartReading ook in licentie door leraren wordt gegeven aan leerlingen.

Onderstaande doelgroepsegmentaties, waarbij de zakelijke segmentatie voor Global Edutainment B.V. de belangrijkste is, bleven over. Voor de volwassenen werd gekozen om deze twee onderliggende motivaties te geven. Een eigen interesse of interesse uit naam van een kind. De training SmartReading Ouder & Kind slaat namelijk goed bij deze doelgroep. De studenten verdeelden we in de drie niveaus van opleidingen, met daarin apart de lerarenopleiding.

- Zakelijk
	- o HRM
	- o Managers
	- o Werknemers
- Scholen
- **Particulier** 
	- o Volwassenen
		- **Eigen interesse**
		- **-** Ouder
	- o Studenten
		- WO
		- **HBO**
		- MBO
		- Lerarenopleiding (HBO + MBO)
	- o Kinderen
		- Basisonderwijs (11+12 jaar)
		- Voortgezet onderwijs (13-18 jaar)

Lerarenopleiding werd als apart doelgroepsegment behandeld voor dezelfde eerder genoemde redenering van het toekennen van het doelgroepsegment scholen. Toekomstige leraren zouden eventueel in combinatie of losstaand een doelgroepsegment voor de training SmartReading kunnen zijn.

Er werd besloten om eerst de particuliere doelgroepsegmenten te onderzoeken aan de hand van een deskresearch voordat deze verder werd besproken. Tevens werd er ook gekozen om tijdens de deskresearch bedrijven die trainingen, cursussen en workshops te onderzoeken. Lees hier meer over in de volgende paragraaf.

## **4.3.Deskresearch uitvoeren**

Zoals eerder genoemd werd er besloten om de gekozen doelgroepsegmenten te onderzoeken voordat deze definitief werden vastgesteld. Dit onderzoek deed ik aan de hand van het bekijken van statistieken en het lezen van publicaties. De keuze viel hierbij op de gegevens van het Centraal Bureau voor Statistieken (CBS).

Eerst heb ikzelf twee dagen alle cijfers en publicaties op de website van het CBS verzamelt, die maar enigszins te maken hebben met trainingen en/of de doelgroepsegmenten. Na deze dagen stelde ik de gevonden statistieken en publicatie samen en haalde daar de belangrijkste conclusies uit. Deze conclusies legde ik daarop neer bij de opdrachtgever en bedrijfsmentor.

Voor de zakelijke markt was veel te vinden over uitgaven en tijdsbesteding aan externe trainingen. Ook werd duidelijk welke bedrijfstakken er op dit gebied bovenuit staken en welke dus beste konden worden aangesproken bij het schrijven van de teksten voor de website.

Voor de studenten werd voornamelijk naar het landelijk aantal leerlingen gekeken en welke studies het meest werden gevolgd. De studenten bleken een grote groep van Nederland te vertegenwoordigen. En ook het gekozen doelgroepsegment 'studenten – lerarenonderwijs' bleek groots vertegenwoordigd te zijn.

Voor de kinderen werd ook het onderwijs onderzocht en werd er per leeftijd bekeken hoeveel kinderen er landelijk en regionaal zijn. Verder werd er ook gekeken naar dyslexie, wat voornamelijk onder kinderen heerst en een samenhang met het lezen en dus ook SmartReading heeft. De keuze om ook regionaal de aantallen kinderen te onderzoeken had te maken met een onderliggend marktonderzoek naar uitbreiding van de eerder besproken SmartReading Ouder & Kind training, die momenteel enkel in de Randstad wordt gehouden.

De resultaten van deze deskresearch zijn erg uitgebreid en zijn terug te lezen in Bijlage A "Strategie Document" vanaf pagina 101. Het mooiste resultaat van het onderzoek naar statistieken en publicaties was dat de opdrachtgever en de bedrijfsmentor werden overtuigd van de doelgroepsegmenten studenten en kinderen. Dit door het zien van de grootte in aantallen van deze twee doelgroepsegmenten.

Na het uitvoeren van de deskresearch werd nog één maal om de tafel gezeten om de definitieve doelgroepsegmenten vast te stellen (zie onderstaande lijst).

- HRM (zakelijk)
- Managers (zakelijk)
- Werknemers (zakelijk)
- Scholen (SmartReading in licentie)
- Volwassenen (particulier)
- Studenten (particulier)
- Kinderen (particulier)

Wel werd er direct vastgesteld om de zakelijke doelgroepsegmenten als belangrijkste te behandelen. Zoals eerder genoemd zijn deze verantwoordelijk voor het grootste deel van de inkomsten van Global Edutainment B.V.

## **4.4.Bepalen van de 'User Needs'**

Nu definitieve doelgroepsegmenten bekend waren, was het tijd om antwoord te krijgen op de tweede hoofdvraag: "Wat willen de bezoekers met de website bereiken?".

Er waren meerdere mogelijkheden om antwoord op deze vraag te krijgen. De twee voornaamste keuzes waren: een enquête houden onder het klantenbestand en de bezoekers van de website; of de kennis die de opdrachtgever en de bedrijfsmentor in de loop der jaren hadden opgedaan te gebruiken.

De eerste keuze, een enquête houden, was al in de planning van het project opgenomen. Toch zag de opdrachtgever hier vanaf. Die keuze werd door hem verantwoord en door de bedrijfsmentor ondersteund met de kans op imagoverlies en extra werkdruk. Op dat moment had de financiële crisis ook Global Edutainment B.V. bereikt. Een enquête door het klantenbestand sturen zou voor de bedrijfsmentor extra werk en dus ook kosten. Tevens wilde Global Edutainment B.V. hun klantenbestand en potentiële klanten niet schade door een (eventueel storende) enquête bij het klantenbestand en bezoekers van de website neer te leggen. De keuze viel hierdoor op het gebruiken van de kennis van de opdrachtgever en die van de bedrijfsmentor om antwoord te krijgen op de tweede hoofdvraag.

Om niet in de weg te staan van de werkzaamheden, die werden gedaan om Global Edutainment B.V. de klap van de crisis te boven te blijven, ondervroeg ik buiten kantooruren om de opdrachtgever en bedrijfsmentor naar hun ervaringen met de verscheidene doelgroepsegmenten. Door de opdrachtgever en de bedrijfsmentor te ondervragen over de gang van zaken bij het kiezen van een trainingsbureau door de zakelijke markt kwamen de verschillen tussen de doelgroepsegmenten HRM, managers en werknemers naar boven. Ik probeerde zo veel mogelijk door te vragen naar deze verschillende doelgroepsegmenten. Opleidingsniveau, leeftijden, interesses, op welke manier de zakelijke doelgroepsegmenten een training of een trainingsbureau uitzoekt en wat deze van een training of trainingsbureau willen weten, kwam aan de orde.

De overige doelgroepsegmenten waren desondanks het gebrek aan kennis aan de kant van de opdrachtgever en bedrijfsmentor, gemakkelijk door mij in te vullen. Voor het doelgroepsegment scholen ondervroeg ik mijn vader, die reeds 20 jaar directeur van een school is. Ik besloot hem telefonisch te interviewen en de vragen betreffende het doelgroepsegment scholen bij hem neer te leggen. Voor de particuliere doelgroep heb ik in mijn eigen kring verschillende korte interviews af genomen om ook voor de doelgroepsegmenten volwassenen (incl. volwassen met kinderen), studenten en kinderen de mogelijke doelen die ze voor de website konden hebben te weten te komen.

Tijdens gesprek met schooldirectie werd er ontdekt dat een schooldirectie voor alle nascholingstrajecten, workshops en lesmateriaal verantwoordelijk is. Hij is de enige die hierover wordt geïnformeerd en beslissingen neemt. Het doelgroepsegment 'scholen' werd hierdoor direct benoemd als 'schooldirecteur/schooldirectie'. Tevens werd om het verschil tussen een student en een kind te benadrukken, een kind voortaan 'tiener' genoemd.

De gesprekken en interviews over en met de doelgroepsegmenten resulteerden in de 'User Needs', oftewel wat de bezoekers met de website willen bereiken. Deze bestaat uit een puntsgewijs lijstje per doelgroepsegment met vragen en opmerkingen die de verschillende doelgroepsegmenten bij de website, een training en het trainingsbedrijf Global Edutainment B.V. mogelijk kunnen hebben. Een voorbeeld van een de 'User Needs' is hieronder te zien, het betreft de doelen die doelgroepsegment HRM wilt bereiken met het bezoeken van de website. Alle 'User Needs' van de overige doelgroepsegmenten zijn terug te vinden in Bijlage A "Strategie Document" vanaf pagina 101.

### **'User Needs' HRM**

- Zoekt een organisatie gedetailleerd uit
	- o Bedrijfsgericht
		- Hoe groot is het bedrijf?
		- Hoe lang bestaat het bedrijf?
		- Wat voor referenties heeft het bedrijf?
		- Wat voor trainingen heeft het bedrijf?
	- o Trainingsgericht
		- Wat voor competenties heeft een training, of welke meetbare punten?
		- Wat zijn de kosten van een training?
		- Beschikt de training over een goede nazorg?

## **4.5.Persona's maken**

Met de 'User Needs' en uitspraken van de verschillende geïnterviewde ging ik aan de slag om de doelen van de bezoekers van de website om te zetten naar persona's. Ik koos voor het gebruik van Persona's om desondanks de niet uitgevoerde enquête toch een goed beeld te kunnen vormen van de doelgroepsegmenten. Aan de hand van deze persona's kon er in de huid van de doelgroepsegmenten worden gekropen om beslissingen te nemen tijdens het verdere proces.

Gezamenlijk met de opdrachtgever en de bedrijfsmentor zochten we voor elk doelgroepsegment naar pakkende oneliners die tekenend zouden zijn voor uitspraken van personen uit het doelgroepsegment. Hierbij werden ook de uitspraken van de verschillende geïnterviewde gebruikt. Ook werd er een gemiddelde leeftijd, meest voorkomende geslacht, gevolgde vooropleiding en het internetgebruik van deze persona's bepaald. De puntsgewijze lijstjes van de doelen werden door mij omgezet ik korte krachtige verhaaltjes om hier wat meer persoonlijkheid aan toe te voegen. Hierna deed ik een kort onderzoek op internet naar het opstellen van persona's. Eisen aan deze foto's waren dat het vooral geen modellen moesten zijn, simpele doorsnee mensen schenen hiervoor het beste te werken. Uiteindelijk moesten de persona's namen krijgen. Om hiervoor goede namen te krijgen zocht ik in een namendatabase de meest voorkomende namen bij het gekozen geslacht en geboortejaar van de persona.

Dit alles resulteerde in zeven volledig uitgewerkte persona's die als leidraad voor de volgende stappen in het proces dienen. En waar dan mogelijk inzicht te geven in de bezoekers van de website. In figuur 4.1 hieronder een voorbeeld van de persona: Martine, HRM medewerkster. Alle overige persona's zijn terug te vinden in Bijlage A "Strategie Document" vanaf pagina 37.

## **Martine**

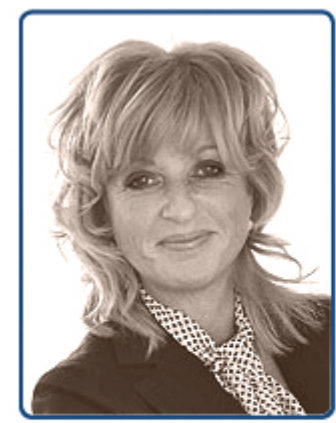

Leeftijd: 45 jaar Beroep: **HRM** 

Vooropleiding: HBO P&O

Internetgerbuik: Voornamelijk e-mail en zoeken op het internet

# "Eerste indruk is voor mij het belangrijkste. Een bedrijf moet professionaliteit uitstralen voordat ik kijk naar ervaringen en wat ze bieden."

Voor mijn werk op de HRM-afdeling zoek ik op internet naar bedrijven of organisaties die met genoeg ervaring trainingen en opleidingen verzorgen. Na de eerste indruk kijk ik wat voor bedrijf het is. Hoe groot het is en hoe lang het al bestaat. Van daaruit kijk ik naar de referenties die het bedrijf heeft. Verder kijk ik of het bedrijf een breed scala aan trainingen of opleidingen aanbiedt zodat er mogelijk een raamovereenkomst kan worden gemaakt met dit bedriif.

Als het bedrijf over het bovenstaande beschikt, dan zal ik de voor ons toepasselijke trainingen of opleidingen gedetailleerd bekijken. Hierbij let ik op de competenties van een training of opleiding en wat de kosten zijn. Bij de trainingen en opleidingen die mijn collega's gaan volgen, ben ik ook op zoek naar trainers die na het trainen goede nazorg bieden.

**Figuur 4.1 Persona Martine, HRM medewerkster** 

HRM

## **4.6.Conversieplan opzetten**

Na het bepalen van de strategie van de website was het nodig om de huidige conversie te onderzoeken en een conversieplan te schrijven voor de nieuwe website. Bij dit conversieplan moest worden gekeken waarom de positie van Global Edutainment B.V. op Google erg laag ligt en op welke manier dit kan worden verhoogd. Hiervoor was mede een globaal onderzoek naar Google en Search Engine Optimization (zoekmachine optimalisatie) nodig. Het proces van dit onderzoek staat beschreven in §4.6.1 "Search Engine Optimization onderzoeken". Tevens moest de huidige conversie worden onderzocht om in later stadia manieren te verzinnen om deze te verhogen. Dit proces staat beschreven in §4.6.2 "Conversie onderzoeken". Het uiteindelijke conversieplan is terug te vinden in Bijlage B "Conversieplan" vanaf pagina 121.

### **4.6.1. Search Engine Optimization onderzoeken**

In het eerste deel van het komen tot een conversieplan heb ik gekeken waarom voornamelijk de websites van SmartReading en SmartTyping een lage raking heeft bij het zoeken op Google. Met als samenhangend effect hoe dit kan worden verbeterd.

Hiervoor koos ik er voor om eerst globaal te onderzoeken hoe Google en overige zoekmachines werken. Wel heb ik voornamelijk de aandacht op Google gevestigd aangezien deze zoekmachine vooralsnog het grootste marktaandeel heeft en de opdrachtgever vindbaarheid op deze zoekmachine het belangrijkst acht.

Voor het onderzoek naar Google en overige zoekmachines hebben wij, als Global Edutainment B.V., ons eerst laten informeren door een zakelijk contact van de opdrachtgever George Eeken van het bedrijf Next Challange. George Eeken had zelf al eerder onderzoek gedaan naar vindbaarheid op Google. Hij gaf ons een lijst met een top tien van dingen die Google belangrijk acht. Hierin zagen we al dat de twee belangrijkste punten van Google het vermelden van het gewenste keyword (lees: woord of combinatie van woorden waarop je zoekt met een zoekmachine) in de URL en in de titel van de pagina niet op de huidige websites van SmartReading en SmartTyping werden gehanteerd.

Ook al was de top 10 van George Eeken een handige leidraad, toch had ik nog de vraag hoe Google hier zelf over naar dacht kwam. Door via de Google Webmaster Tools alle gegeven tips samen te vatten over de werking van Google, ontwerp‐ en inhoudsrichtlijnen, technische richtlijnen en kwaliteitsrichtlijnen kwam er al een duidelijk beeld uit hoe Google websites behandeld. Hier bovenop onderzocht ik ook nog eens de voordelen van het opsturen van een sitemap naar Google. Gezamenlijk met de "Search Engine Optimization Starter Guide", die Google aanbiedt, resulteerde dit een duidelijk beeld van de manier waarop de raking van je website wordt bepaald.

Bij het bestuderen van de documentatie over Google kwam het onderdeel 'metatags' naar boven. Het leek mij handig om deze metatags verder te onderzoeken Via de website www.metatags.nl vond ik vele tips over de juiste manier van het implementeren van metatags in de website en het belang van sommige van deze. Tevens geeft de website ook een mogelijkheid om de metatags van de huidige websites te controleren. Hierbij worden missende metatags aangegeven, fouten weergegeven en verbeterpunten voorgesteld.

Bij het onderzoeken van de bovenstaande punten kwam het woord keyword vaak aan de orde. Zoals ik al eerder heb omschreven was de vindbaarheid van voornamelijk de kernproducten SmartReading en SmartTyping erg laag. Dit bleek deels door het ondoordacht gebruiken van keywords te komen. Hierdoor besloot ik om nog een extra onderzoek te verrichten op het gebied van keywords.

In eerste instantie deed ik dit aan de hand van 'Google Adwords Keyword Tool External', wat meerdere malen door Google wordt getipt in documenten over de werking van zoekmachines. Echter gaat dit programma meer in op de betalende advertenties en zoekresultaten van Google.

Uiteindelijk kwam ik met een andere tip vanuit de documenten van Google op de webmasterhulpprogramma's van Google. Het webmasterhulpprogramma heeft een functie die kijkt welke zoekwoorden volgens Google met de websites worden associeert. Hoe beter de associatie hoe hoger je in de raking van Google komt bij het te zoeken keyword. Deze gegevens waren overweldigend. Voor SmartReading, de snelleestraining van Global Edutainment B.V. stond het belangrijkste en meest gezochte keyword voor dit onderwerp, namelijk "snellezen" slechts de 28<sup>e</sup> plek op het gebied van associatie. Voor SmartTyping was het zelfs nog erger gesteld. Het keyword "typen", onderdeel van de meest gezochte keyword combinatie voor dit onderwerp: "blind typen", stond op de 56<sup>e</sup> plek en werd over de gehele website maar 4 keer gebruikt. Duidelijk werd dat de slechte vindbaarheid op Google voornamelijk kwam door het foutief gebruik van keywords in de teksten op de websites.

Het resultaat van het onderzoek naar Google en overige zoekmachines werd dus afgesloten met een aantal duidelijke conclusies waar het bij de huidige websites fout is gegaan. Door in het nieuwe ontwerp en voor de uiteindelijke content de tips te volgen en de eerder gemaakte fouten te vermijden zal dit ongeacht tot een duidelijke verbetering in vindbaarheid leiden op de nieuwe website. In Bijlage B "Conversieplan" vanaf pagina 121 staan de tips van George Eeken, de werking van Google, het gebruik van metatags en het onderzoek naar keywords in het eerste deel beschreven.

### **4.6.2. Conversie onderzoeken**

Het tweede deel van het komen tot een conversieplan was het onderzoeken van de huidige conversie van de website en het kijken naar oplossingen om deze te verhogen. Tevens was het nodig om aan de eerder opgesteld specifieke successen en effecten (strategische doelen) van de websites maatstaven te hangen.

Ik heb besloten om met Google Analytics de huidige conversie van de websites te onderzoeken. Met Google Analytics is 'event tracking' van de bezoekers mogelijk, om zo het gedrag van je bezoekers in de kaart te brengen. Er wordt gekeken welk pad een bezoeker over jouw website bewandelt, hoe lang hij blijft en (misschien wel het belangrijkst) waar en wanneer hij van je website weg gaat. Tevens slaat Google Analytics steeds meer persoonlijke gegevens van de bezoekers van je website op. Er wordt gekeken naar welke browser ze gebruiken en of deze is voorzien van de laatste versies Flash en Javascript. Hiernaast kunnen zelfs de bronnen die de bezoekers hebben gebruikt om de websites te bereiken worden onderzocht. Goed om te weten is dat Google Analytics de bezoekers anoniem behandelt zodat het programma strookt met de Wet op Bescherming Persoonsgegevens. In figuur 4.2

staat een screenshot van het hoofdscherm van Google Analytics in de tijdspan van het onderzoek naar de huidige conversie.

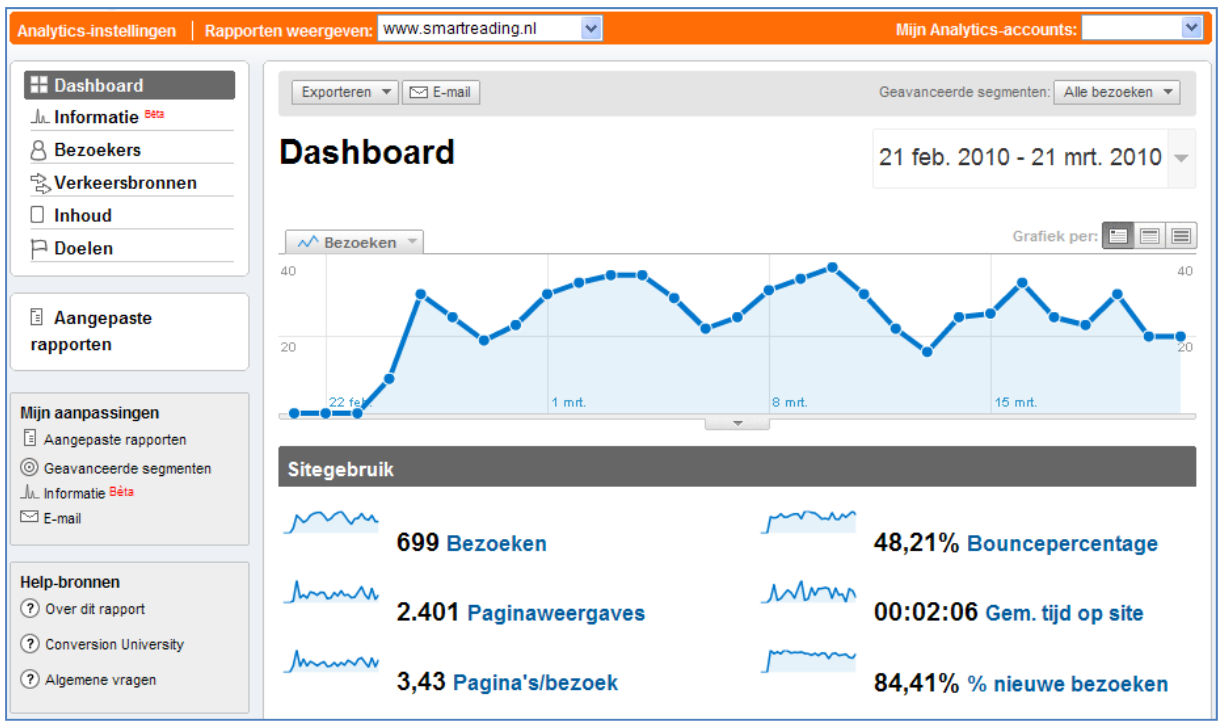

**Figuur 4.2 Google Analytics Screenshot**

Google Analytics heeft voor de drie websites van Global Edutainment B.V., SmartReading en SmartTyping een periode van vier weken (28 dagen) gedraaid. Deze periode was van 23 februari 2010 tot 21 maart 2010.

Het inschrijven op een training, het aanvragen van informatie voor In‐Company trainingen en het aanmelden op de nieuwsbrief zijn op de huidige website de enige conversiedoelen. Dit zijn namelijk de pagina's waar daadwerkelijk een actie naar 'buiten' wordt ondernomen. De huidige website had echter op het gebied van conversie onderzoek één groot nadeel. Het opvragen (opstarten van de conversie), het invullen (het bezig zijn met de conversie) en het versturen (het afronden van de conversie) van formulieren gebeurde op een voor Google Analytics eenzelfde pagina. Er kon geen zogenaamde "trechter" worden geplaatst waarbij de conversie kon worden bestudeerd.

Wel had de huidige website een kalenderpagina voordat je op een inschrijf pagina voor een training terecht kon komen. Dit conversiedoel kon hierdoor enigszins globaal worden onderzocht. Waarbij de kalenderpagina geldt voor het opstarten van de conversie, het naar de inschrijfpagina gaan geldt voor het bezig zijn met de conversie en het aantal daadwerkelijk ingeschreven bezoekers wat geldt voor het afronden van de conversie. In figuur 4.3 hieronder zie je de trechter die voor dit conversiedoel was aangemaakt. Het aantal daadwerkelijk ingeschreven personen lag laag. Echter konden het precieze aantal achteraf niet precies worden teruggehaald.

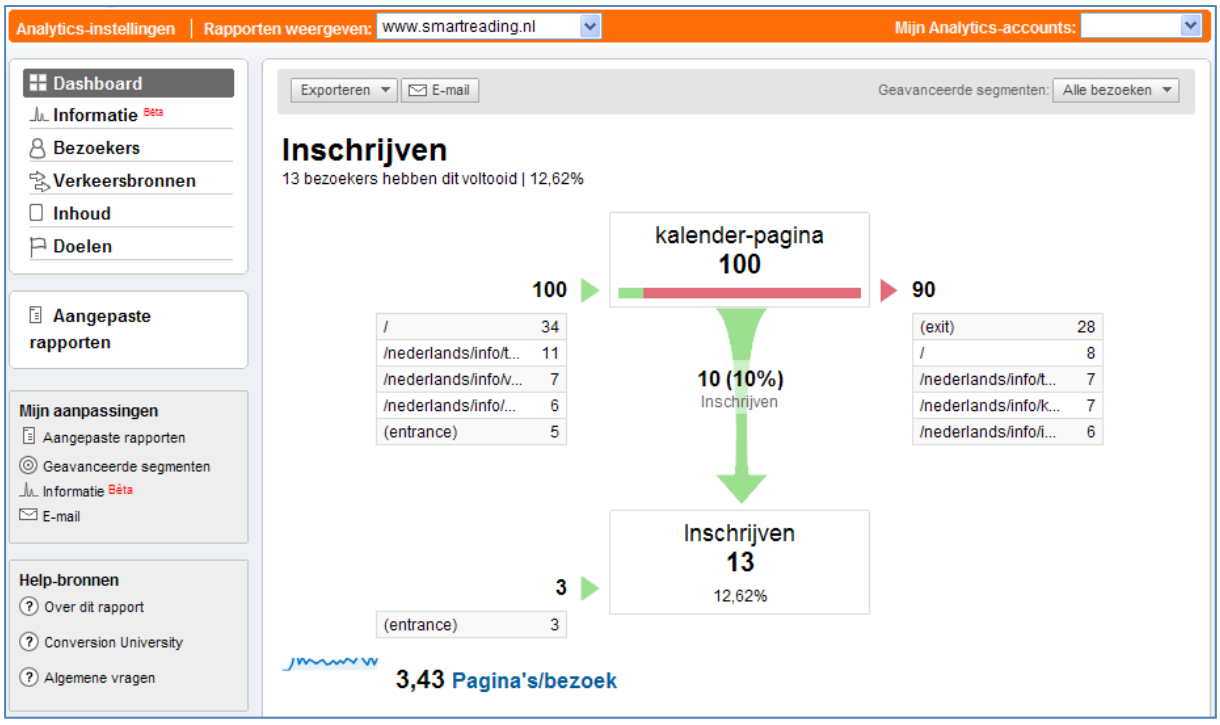

**Figuur 4.3 Trechter voor het conversiedoel: Inschrijven**

Aangezien er over de conversie, naast het feit dat deze laag lag, weinig kon worden gezegd, konden geen duidelijke maatstaven aan de vooropgestelde strategische doelen met betrekking tot de specifieke successen en effecten konden worden gekoppeld. Mede hierdoor besloot ik om het sitebezoek, de verkeersbronnen en de belangrijkste inhoud van de drie websites wat grondiger te onderzoeken. Hierbij keek in voornamelijk naar de belangrijkste inhoud van de websites. Het uiteindelijke conversieplan is terug te vinden in Bijlage B "Conversieplan" op pagina ??.

## **4.7.Copywriting probleem oplossen**

Tijdens het onderzoek naar de conversie van de website kwam ik erachter dat er geen kennis op het gebied van 'copywriting voor websites' bij het bedrijf Global Edutainment B.V. aanwezig was. Aangezien dit een grote invloed kan hebben op de vindbaarheid en de conversie van de nieuwe website besloot ik over copywriting documentatie te ontwikkelen voor degene die uiteindelijk verantwoordelijk zou worden voor het schrijven van de content van de website. Ik besloot voor deze persoon twee aparte dingen te onderzoeken: het schrijven van teksten en content voor internet en veelvoorkomende usability (gebruiksvriendelijkheid) fouten.

Voor het schrijven van teksten en content voor internet kwam ik op een blog van een goeroe op het gebied van copywriting voor het internet. Deze goeroe is Aartjan van Erkel, een freelance internet copywriter, die ondermeer in voor Microsoft, SNS Bank, Nuon, ABN Amro en Ditzo de copywriting van de websites onder zijn hoeden heeft genomen. Aartjan van Erkel vertelt in zijn blog over alle aspecten van copywriting en de samenhang met usability en vindbaarheid op zoekmachines. Grote boeken worden door hem in puntsgewijze lijstjes samengevat. Hierdoor zijn deze gemakkelijker te onthouden en toe te passen.

Om de uiteindelijk verantwoordelijke persoon voor de copywriting niet het gehele blog na te laten struinen om nuttige informatie te vinden, besloot ik om de belangrijkste blogs samen te voegen in een document. Hiermee verzorgde ik niet enkel nuttige kennis voor Global Edutainment B.V., ook voor mijzelf gaf dit handige inzichten. Het document is een uiteindelijk erg nuttig geworden en bevonden. Niet enkel als leidraad bij het schrijven teksten voor het internet, maar ook voor het indelen en ontwerpen van websites. Lees bovengenoemde blogs op de website www.schrijvenvoorinternet.nl.

Voor het usability aspect van de toekomstige website besloot ik nog een blog van een grootheid op het gebied van usability te onderzoeken. Jacob Nielsen is de goeroe waarbij ik voornamelijk van vele jaargangen top 10 lijsten heb verzameld over de grootst gemaakte fouten op het gebied van usability. De blog van Jacob Nielsen is te vinden op www.useit.com. Naast deze lijsten besloot ik het onderwerp eyetracking kort te besturen om iets dieper op usability in verband met vormgeving in te gaan.

# **5. The Scope Plane**

Tijdens 'The Scope Plane' is er gekeken naar de eisen van de website. In dit hoofdstuk wordt het proces beschreven in het komen tot deze eisen. Simpelweg is er een antwoord gezocht op de vraag: "Wat gaan we maken?".

Voordat de eisen voor de website van Global Edutainment B.V. zouden worden opgesteld werd er gekozen om een benchmark uit te voeren bij concurrerende trainingsbedrijven. In §5.1 "Benchmark uitvoeren" staat het proces beschreven tot het komen van en uitvoeren van deze benchmark. De uiteindelijke samengevatte benchmark is terug te vinden in Bijlage C "Benchmark" vanaf pagina 157.

§5.2 "Eisen opstellen" beschrijft het gehele proces in de totstandkoming van alle eisen voor de website. Deze eisen zijn onderverdeeld in functionele eisen en content eisen. De uiteindelijke eisen staat opgesteld in een document te vinden in Bijlage D "Requirements" vanaf pagina 181.

## **5.1.Benchmark uitvoeren**

Voordat er werd gekeken naar de die eisen aan de website moeten worden gesteld, besloot ik om een benchmark uit te voeren. De keuze voor een benchmark werd gemaakt om zo een goed beeld te krijgen van wat goed en minder goed aan websites van concurrerende bedrijven. Om hieruit de bestpracticus en de te vermijden fouten uit te halen. Een benchmark laat geeft tevens een goed beeld van concurrerende websites, die uiteraard door middel van de nieuwe website moet worden overtroffen.

Voor deze benchmark liet ik de opdrachtgever een lijst met concurrerende bedrijven opstellen. Deze bedrijven waren trainingsbureau, opleidingsinstanties, workshopverstrekkers of een combinatie hiervan. Voor het onderzoek naar de websites van deze bedrijven stelde ik een aantal criteria op, die ik onderverdeelden onder meerdere onderwerpen.

De criteria werden door mij, de opdrachtgever en de bedrijfsmentor nog eens onder de loep genomen en hier en daar aangepast en/of aangevuld. Dit resulteerde in een invulschema per onderwerp waarbij per criteria met plussen en minnen kon worden aangegeven of het aan bepaalde eisen, smaken of doelstellingen voldeed. Tevens werd er ruimte gehouden om per website, per onderwerp losse opmerkingen te plaatsten. Uiteindelijk moest de website met een cijfer worden beoordeeld. In figuur 5.1 verderop is een voorbeeld te zien van het invulschema 'Uiterlijk' die uiteindelijk gebruikt is tijdens de benchmark.

Onderstaande lijst bevat alle onderwerpen met de criteria waarop de websites werden beoordeeld:

- Uiterlijk
	- o Uitstraling
	- o Kleurgebruik
	- o Consistentie
	- o Stijl
	- o Gevoel
	- o Auditief
	- o Visueel
	- o Textueel
- o Hoeveelheid tekst
- o Overzichtelijkheid
- o Bewegende beelden
- o Plaatjes
- o Foto's
- Doelgroepgerichtheid
	- o Taalgebruik (jargon)
	- o Leesbaarheid
	- o Kleurgebruik
	- o Foto's
	- o Aanspreken met u of jij?
- **Navigatie** 
	- o Plaatsing menu's
	- o Beweging menu's
	- o Aantal keuzes
	- o Menu's zelf
	- o Breadcrums
	- o Backbutton
	- o Inlogmogelijkheiden
	- o Overzichtelijkheid
	- o Duidelijkheid
	- o Doelgroepgericht
	- o Look & Feel
	- o Kwaliteit
- Formulieren
	- o Overzichtelijkheid
	- o Benodigde gegevens
	- o Foutmeldingen
	- o Consistentie
	- o Doeleinde
- Gebruik van nieuwe technologieën
	- o Innovatief
	- o Vindbaarheid Google
	- o Mobielvriendelijk
	- o RSS
	- o Wikipedia
	- o Blogs
	- o Tag‐cloud
	- o Webvideo
- **Content** 
	- o Wat voor onderdelen heeft de website die wij ook kunnen gebruiken?
	- o War voor tips kunnen we uit de website halen?
	- o Hoe heeft de website grote hoeveelheden informatie onderverdeeld?
- Eindcijfer website, plus motivatie

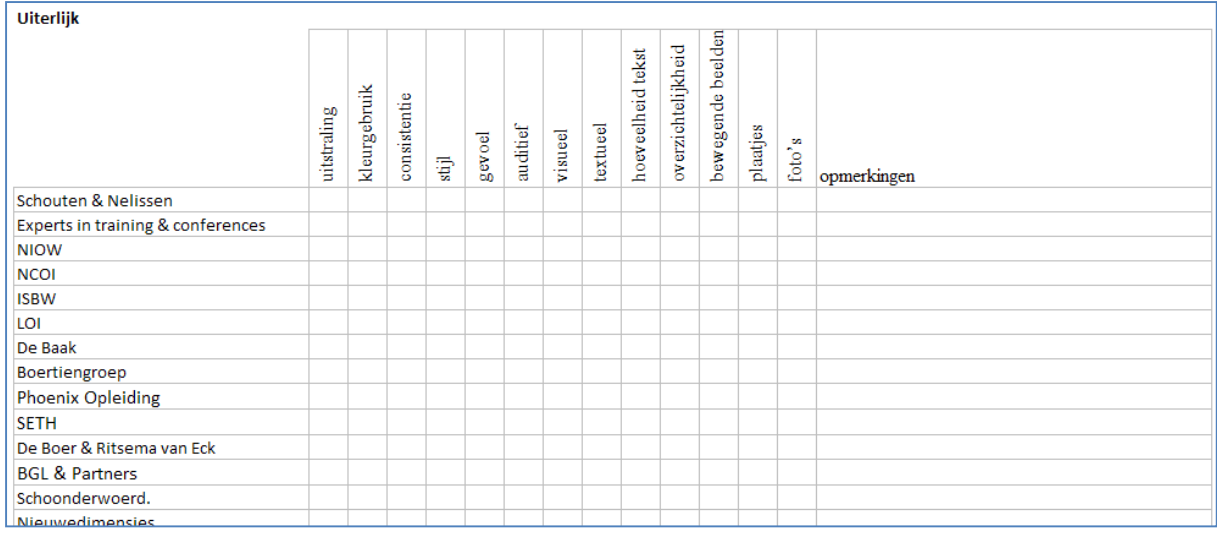

**Figuur 5.1 Voorbeeld van één van de invulschema's van de benchmark**

De invulschema's van de benchmark werden uiteindelijk afzonderlijk door de opdrachtgever, bedrijfsmentor en mij ingevuld. Dit om elkaar zo min mogelijk te kunnen beïnvloeden bij het beoordelen van de websites en uiteindelijk ook te kunnen kijken wat de verschillen in beoordelingen waren. Tevens was dit deels relevantie voor de kijk op de websites door drie personen van een verschillende leeftijd. De opdrachtgever (40+ jaar), de bedrijfsmentor (30+ jaar) en ik (20+ jaar) konden door het leeftijdsverschil tussen ons wel eens anders naar de website kijken.

De uiteindelijk ingevulde schema's waren door de grote hoeveelheid plussen en minnen niet erg overzichtelijk. Daarom werd deze door mij samen gevoegd in het document 'Benchmark'. Ik besloot om per website voor elk onderwerp een samenvattend stukje tekst te schrijven en de grote plus‐ en minpunten op een rij te zetten. Deze plus‐ en minpunten voegde ik achteraf samen in één grote lijst van plus‐ en minpunten per onderwerp van de benchmark. Tijdens het invullen bleken sommige website erg slecht te zijn en/of niet van daadwerkelijk belang voor de benchmark, deze bedrijven zijn uiteindelijk uit de benchmark gevallen. Negen websites zijn definitief beoordeeld. De bestpracticus en de meest gemaakte fouten stonden nu overzichtelijk bij elkaar en konden door ons worden gebruikt in het verdergaande project.

Hieronder zie je een voorbeeld van de samengevatte benchmark van het onderwerp uiterlijk. De gehele benchmark is terug te vinden in Bijlage C "Benchmark" vanaf pagina 157.

### **Pluspunten Uiterlijk**

- Tekst wordt overzichtelijker door een rustige uitstraling van de website
- Foto's hoeven niet spectaculair te zijn, als ze maar zeer toepasselijk zijn
- Het gebruik van iconen zorgt voor een overzichtelijkheid en consistentie

#### **Minpunten Uiterlijk**

- Header (menu + logo) moet niet een te groot deel van de pagina innemen
- Te veel gebruik van kleur maakt een website druk
- Koude of geen kleuren geven de website weinig tot geen gevoel
- Klein lettertype of grote lappen tekst maken de tekst moeilijk leesbaar en onoverzichtelijk

## **5.2.Eisen opstellen**

Na het uitvoeren van de benchmark vervolgde het proces tot het komen van de eisen van de website. De eisen zijn onderverdeeld in twee categorieën: de functionele eisen en de content eisen. In §5.2.1 "Functional Requirements" staan het proces beschreven bij het tot stand komen van de prestatie‐eisen, integriteiteisen en benodigde functies. Bij de benodigde functies is er rekening gehouden met Persuation (oftewel: een poging tot verandering van houding en/of gedag van in ons geval de bezoeker van de website). De technieken van Persuation zijn terug te vinden in Bijlage E "Persuasive Technology" vanaf pagina 189. §5.2.2 "Content Requirements" beschrijft het proces door lopen in het bepalen van de vormgevingseisen en interface‐eisen. In de daarop volgende §5.2.3 "Prioritizing Requirements" staat het proces beschreven van het nalopen en koppelen van de strategische doelen aan de eisen van de website.

## **5.2.1. Functional Requirements**

De eerste eisen die werden behandeld waren de functionele eisen worden opgesteld. Deze eisen gaan in op de prestatie, integriteit en functionaliteit van de website.

De prestatie‐eisen bestaat uit een lijst met eisen die aan de prestatie van de website worden gesteld zodat de website goed presteert voor (nagenoeg) elke gebruiker. Voor deze prestatie‐eisen waarbij voornamelijk wordt gekeken naar toegankelijkheid van de website besloot ik om het onderzoek met Google Analytics uit te breiden om zo meer van de bezoeker van de huidige website te weten te komen. Google Analytics slaat van elke bezoeker op met welk systeem, systeeminstellingen, browser en browserinstellingen de website bezoekt. Vanuit deze gegevens kon ik de prestatie‐eisen van de website opstellen. De prestatie‐eisen vertellen eigenlijk wat de moeilijkste omstandigheden zijn en hoe de website moet presenteren in deze omstandigheden. Het resultaat was een lijst met eisen die de minimale browserversie, mobiele toegankelijkheid, Flash en Javascript vrije toegankelijkheid en minimale afmetingen van de website omschreven. Over deze punten werd door de opdrachtgever, bedrijfsmentor en mij gediscussieerd om zo tot de uiteindelijke eisen op het gebied van prestatie te komen.

Een belangrijkste prestatie‐eis waren dat de maximale breedte van de website 960 pixels moest worden. Dit werd gekozen doordat 99% van de bezoekers hun scherm minimaal op een breedte van 1024 pixels hadden staan en mede de opdrachtgever en ikzelf geen horizontale scrollbar op de website prefereerden. De uiteindelijke 960 pixel zijn gekozen door de verticale scrollbar en eventuele randen van browsers van de 1024 pixel breedte van het scherm af te halen. Dit werd door meerdere forums als standaard doorgegeven.

Een andere belangrijke prestatie‐eis was dat de bezoeker de website zonder Java (10% van de bezoekers) of Flash (5% van de bezoekers en iedereen met een iPhone) in gewone status kon bekijken.

Verder werd er aan de hand van de Google Analytics gegevens Internet Explorer 6 als de oudste browser aangewezen. Dit betekent dat de bezoekers met Internet Explorer 6 de website net zo moest ervaren als de bezoekers met nieuwste versies van internet browsers. Op het moment van de keuze kondigde Youtube en Google aan om geen rekening meer met Internet Explorer 6 te houden. Echter kwam uit Google Analytics voort dat er nog 10% van de

bezoeken werden gedaan met deze browser. Hiervoor besloten wij om er desondanks de veranderingen toch rekening mee te houden.

Hierna werden de integriteiteisen bepaald. Integriteiteisen bestaan uit een lijst met eisen die aan de website worden gesteld op het gebied van foutmeldingen en capaciteiten. Aangezien er momenteel al gebruik wordt gemaakt van goede server, achtte ik het niet nodig om op dit gebied verder in te gaan. Wel omschreef ik de ondervonden pluspunten vanuit de benchmark op het gebied van fouthantering. De punten resulteerden in een lijst met eisen wat er wordt gedaan om foutmeldingen te voorkomen, te hanteren en op te lossen.

Voor de functionele eisen moest een lijst van functies worden opgesteld. Deze hoofdfuncties van de website omvangen de belangrijkste taken die moeten kunnen worden uitgevoerd op de Global Edutainment B.V. website.

Ik besloot om gezamenlijk met de opdrachtgever en bedrijfsmentor een brainstormsessie te houden om de benodigde functies van de website te bedenken. Voor deze brainstormsessie leerde ik de opdrachtgever en bedrijfsmentor over Persuation, verschillende manieren van in de hand hebben van het veranderen van handelingen of gedrag van de bezoekers van de website. Tevens wees ik ze nogmaals op de bestpracticus vanuit de Benchmark. Hierna verzonnen we manieren om de voorop gestelde strategische doelen vanuit 'The Strategy Plane' te behalen.

Een aantal belangrijke functies die werden toegekend aan de website gingen voornamelijk in op de resultaten vanuit de benchmark. Enkele voorbeelden van deze functies staan hieronder beschreven.

- 1. Formulieren moeten worden voorzien van duidelijke benoemde stappen om zo de bezoeker 'tunneling" te geven (aan de hand te nemen).
- 2. Te allen tijde moet er contact kunnen worden opgenomen met GE,
	- o via een contactformulier
	- o via een telefoonnummer
	- o via een e‐mail adres
	- o via een bel‐mij‐terug‐functie
	- o via een ik‐wil‐graag‐een‐afspraak‐functie
- 3. De website moet een onderdeel hebben waar GE een blog kan schrijven over weetjes, nieuwe ervaringen, etc. Deze weetjes moeten gemakkelijk kunnen worden verspreid over het sociale netwerk (Hyves, LinkedIn, Twitter en Facebook)
- 4. Elke Open Inschrijving moet een mogelijkheid voor op de hoogte te houden van de data kunnen worden gekozen. Waar een bezoeker per mail op de hoogte wordt gehouden van nieuwe data van Open Inschrijvingen.

Alle functionele eisen zijn terug te lezen in Bijlage D "Requirements" vanaf pagina 181.

### **5.2.2. Content Requirements**

De eisen op het gebied van de content zijn ingedeeld in de vormgevingseisen en de interface‐ eisen. De vormgevingseisen is een lijst met eisen die over de content van de website gaan. Afmetingen van plaatjes, de lengte van stukken tekst en de samenhang van deze content komt hier aan bod. Evenals de globale plaatsing van bepaalde stukken content.

Voor de vormgevingseisen besloot ik de eerder opgestelde documenten over de blog van www.schrijvenvoorinternet.nl en www.useit.com te bestuderen. Tips en opmerkingen werden door mij aan de opdrachtgever en de bedrijfsmentor verteld. Hierna besproken we deze op belangen en toepassing. Tevens werden er enkele bestpracticus vanuit de benchmark aan de lijst met eisen toegevoegd.

Een voorbeeld van twee eisen die kwamen na het bestuderen van de website www.schrijvenvoorinternet.nl:

- 1. Voor elke pagina moet de call‐to‐action duidelijk zijn doormiddel van een grote of duidelijke button.
- 2. Bij elke pagina moet er een duidelijke tagline bij het logo aanwezig zijn die het doel van de website of de pagina kort en bondig beschrijft.

Tijdens de brainstormsessies en gesprekken die werden gehouden om voorgaande eisen te bespreken waren tussendoor al enkele interface‐eisen aan de website naar voren gekomen. Deze lijst met interface‐eisen werden in een gesprek met de opdrachtgever en bedrijfsmentor uitgebreid.

Alle content eisen zijn terug te lezen in Bijlage D "Requirements" vanaf pagina 181.

### **5.2.3. Prioritizing Requirements**

Na het afronden van de eisen voor de website ben ik nog een maal met de opdrachtgever en de bedrijfsmentor om tafel gaan zitten om ze deze eisen voor de laatste keer door te nemen. Alle eisen werden goed bevonden en er werd niets meer geschrapt of toegevoegd.

Toen hebben we gezamenlijk het laatste proces van het opstellen van de eisen doorlopen, het koppelen van de eisen aan de vooropgesteld strategische doelen en dan voornamelijk aan de 'Success Metrics'. Door dit te doen zie je welke verschillende eisen en functies je kunt benutten om bepaalde doelen te bereiken. Hiermee kon ook worden gekeken of een strategisch doel wel genoeg doordacht was en welke eisen belangrijker zijn dan andere. Het bleek dat elk vooropgesteld doel werd gedekt door meerdere eisen van de website.

In tabel 5.1 op de volgende pagina is het schema te zien met de Strategische doelen gekoppeld aan de eisen aan de website.

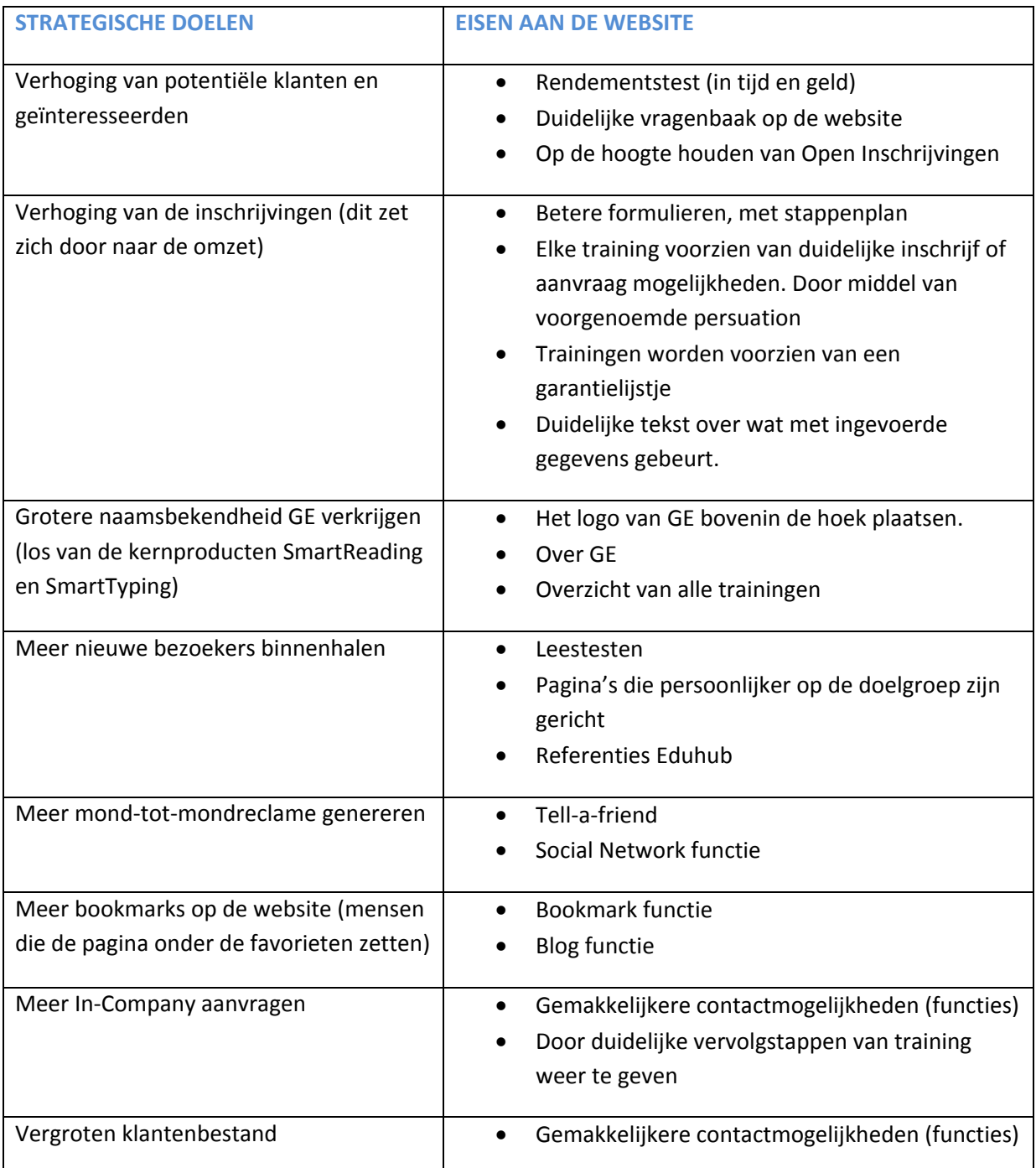

**Tabel 5.1 Koppeling van de eisen van de website aan de strategische doelen**

# **6. The Structure Plane**

In dit hoofdstuk staat het proces beschreven van de eerste stap naar de structuur van de website. In 'The Structure Plane' wordt gekeken hoe de bezoeker dingen ziet en hoe de website globaal zal worden ingedeeld.

In §6.1 "Interaction Design" wordt het proces beschreven hoe de interactie tussen de website en de gebruiker zal verlopen. Hierbij is voornamelijk gekeken naar het conceptueel model, hoe ziet de bezoeker de website en hoe laten we de bezoeker de website begrijpen. Hierna wordt in §6.2 "Information Architecture" gekeken het proces wat naar de globale indeling van de website heeft geleid. In beide processen is tevens gelet op de taalgebruik en terminologie. Simpel gezegd, welke benamingen worden er aan een actie, een formulier of een functie gegeven zodat deze voor de gebruiker begrijpelijk zijn. In Bijlage F "Informatie Architectuur" vanaf pagina 209, staan alle uitkomsten van de processen tijdens 'The Structure Plane' beschreven.

## **6.1.Interaction Design bepalen**

Het eerste proces van 'The Structure Plane' was het bepalen van de zogenaamde "Interaction Design". Gezamenlijk besproken de bedrijfsmentor en ik hoe de doelgroep de website ziet. (Deze periode was de opdrachtgever erg druk en werd er besloten om deze enkel achteraf over gemaakte keuzes in te lichten en deze met hem te bespreken.)

De kijk op websites is in de loop der jaren vrij algemeen geworden en de omgang met het internet is tegenwoordig voor iedereen eenvoudig te noemen. Antwoord op de vraag "Hoe laten we de bezoeker de website begrijpen?" was voor ons een veel interessante kwestie. In feite hangt Interaction Design samen met de functionele aspecten van de website. Het is feitelijk bedoeld voor websites die werken met een software interface als uitgangspunt. In ons geval was dit enkel van toepassing op de (tijdens 'The Scope Plane' bedachte) benodigde functies.

Tijdens het gesprek tussen de bedrijfsmentor en mijzelf keken hoe we de functies konden benoemen/presenteren zodat deze door de bezoeker de juiste waarde en erkenning krijgt. Geef het woord "nieuws" als benaming van een blog en je ziet dat de waarde en erkenning bij de bezoekers anders is, terwijl de functionaliteit wel hetzelfde blijft.

In tabel 6.1 op de volgende pagina is te zien welke benamingen er aan de benodigde functies werd gegeven.

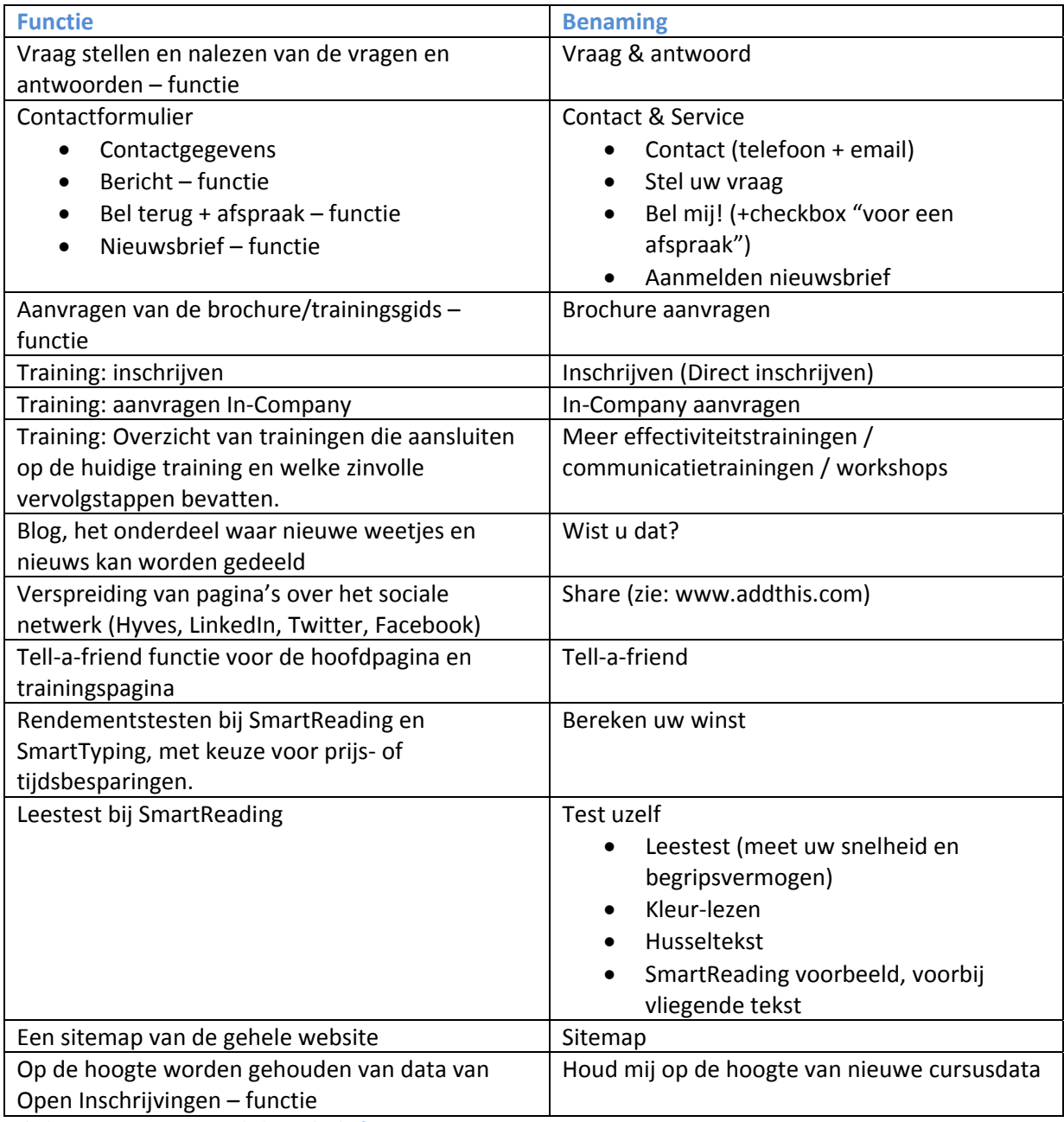

**Tabel 6.1 Benamingen van de benodigde functies**

De benamingen werden gekozen aan de hand van een klein onderzoek bij concurrerende website (ook gebruik tijdens de benchmark) en op het internet in het algemeen. Er werd gekeken hoe deze de benodigde functies benoemden over het algemeen worden benoemd.

De naam "Wist u dat?" voor de blog van de website werd gekozen aan de hand van het toekomstige gebruik van deze functie. Als een bezoeker op een website komt en ziet dat een blog of nieuws onderdeel een tijd niet is bijgewerkt kan dit een nadelig effect hebben op de bezoeker. Deze zou kunnen denken dat er geen tijd en energie in de website en dus ook in hem/haard wordt gestoken. Met de benaming "Wist u dat?" probeerde we een blog omgeving te creëren waarmee niet meteen door de bezoeker werd gedacht aan een dagelijkse update, maar meer als informatiebron voor weetjes over het bedrijf, data van trainingen, nieuwe trainingen en dergelijke.

## **6.2.Information Architecture bepalen**

Voor de nieuwe website van Global Edutainment B.V. is de architectuur van de informatie het belangrijkste voor de bepaling van structuur van de website. Hoe de website globaal is ingedeeld komt hierbij aan de orde. Bij het beschrijven van deze architectuur moest tevens worden gekeken naar het taalgebruik en de terminologie. Wat voor woorden kiezen we zodat de bezoeker de indeling en navigatie van de website daadwerkelijk gaat begrijpen. Bij het bepalen van de terminologie wordt er gelet op deze zogenoemde metadata, oftewel informatie over de informatie.

Het eerste doel bij het bepalen van een informatie achitectuur was een globaal overzicht te krijgen van de website. Ik koos hierbij voor een top-down approach van de website. Op prioriteit van de strategische doelen van de website ging ik alle doelen af om hierbij te vermelden wat wordt gedaan om deze doelen te verwezenlijken op het gebied van de structuur van de pagina's van de website. Dit verwoorde ik in een 'verhaal' over de structuur van de website. Deze droeg ik voor aan de bedrijfsmentor. Hierna werden nog enkele kleine aanpassingen gedaan. De koppelingen tussen alle webpagina's zette ik ter verduidelijking in een schematisch overzicht. In figuur 6.1 is dit schematische overzicht van de gehele website met de koppelingen tussen de pagina's tot dus ver bekend te zien.

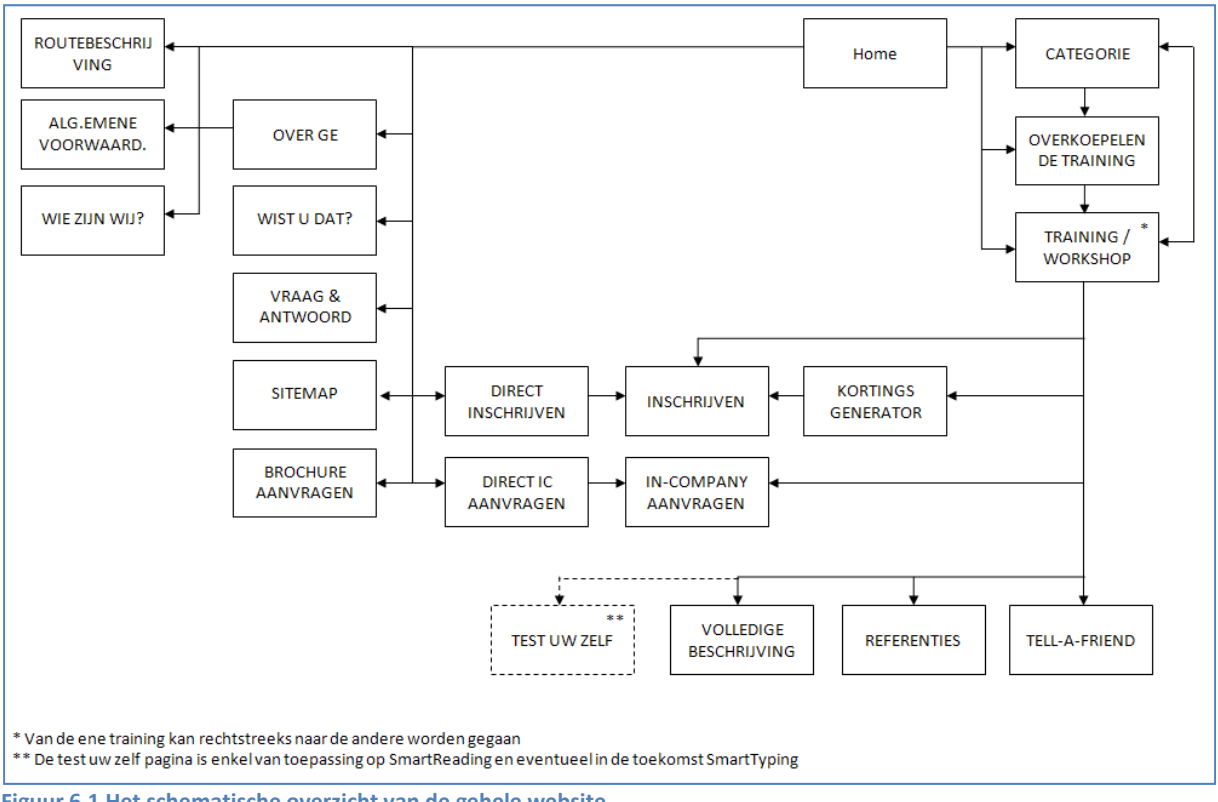

**Figuur 6.1 Het schematische overzicht van de gehele website**

Nu de globale structuur bekend was kon er worden gekeken naar de doelen van de bezoekers. Hier ging het om wat de bezoekers, afgezien van de benodigde functionaliteiten, wilden verkrijgen op het gebied van informatie. Deze 'User Needs' waren tijdens 'The Strategy Plane' opgezet en verwerkt in de persona's. Zoals eerder genoemd waren de belangrijkste doelgroepsegmenten de zakelijke HRM, managers en werknemers.

Er werd besloten om de website geheel op de zakelijke markt te richten, aangezien dit de grootste inkomstenbron van Global Edutainment B.V. is. De website zou niet voor elk van deze zakelijke doelgroep een aparte pagina hebben, maar de 'User Needs' van alle drie de zakelijke doelgroepsegmenten zouden worden samengevoegd.

De overige doelgroepen studenten, schooldirectie en kinderen waren destijds bepaald aan de hand van speciaal voor hen geschreven trainingen SmartReading en SmartTyping. De doelgroep behorende bij een desbetreffende training zal enkel worden aangesproken op de bijbehorende trainingspagina zelf gaan. Tevens moet deze ook worden vernoemd op de overkoepelende pagina van alle trainingen van SmartReading of SmartTyping. Deze doelgroepen werden dus niet vergeten of overgeslagen, maar kregen een ondergeschikte plek op de website.

De 'User Needs' van de zakelijke doelgroepsegmenten HRM, managers en werknemers werden op bedrijfsgerichtheid en trainingsgerichtheid samengevoegd. De trainingsgerichte 'User Needs' probeerden we te benamen in een woord of een korte zin. Deze benamingen, die terug te vinden zijn in tabel 6.2 op de volgende pagina, konden voor de website worden gebruikt voor kopjes boven stukken tekst en voor extra knoppen bij een training. Voor de overige doelgroepsegmenten werden deze benamingen achter wegen gelaten. Bij het schrijven van de content voor de website zou er een keuze moeten worden gemaakt voor de benaming en verwoording van deze trainingsgerichte 'User Needs' van de overige doelgroepsegmenten.

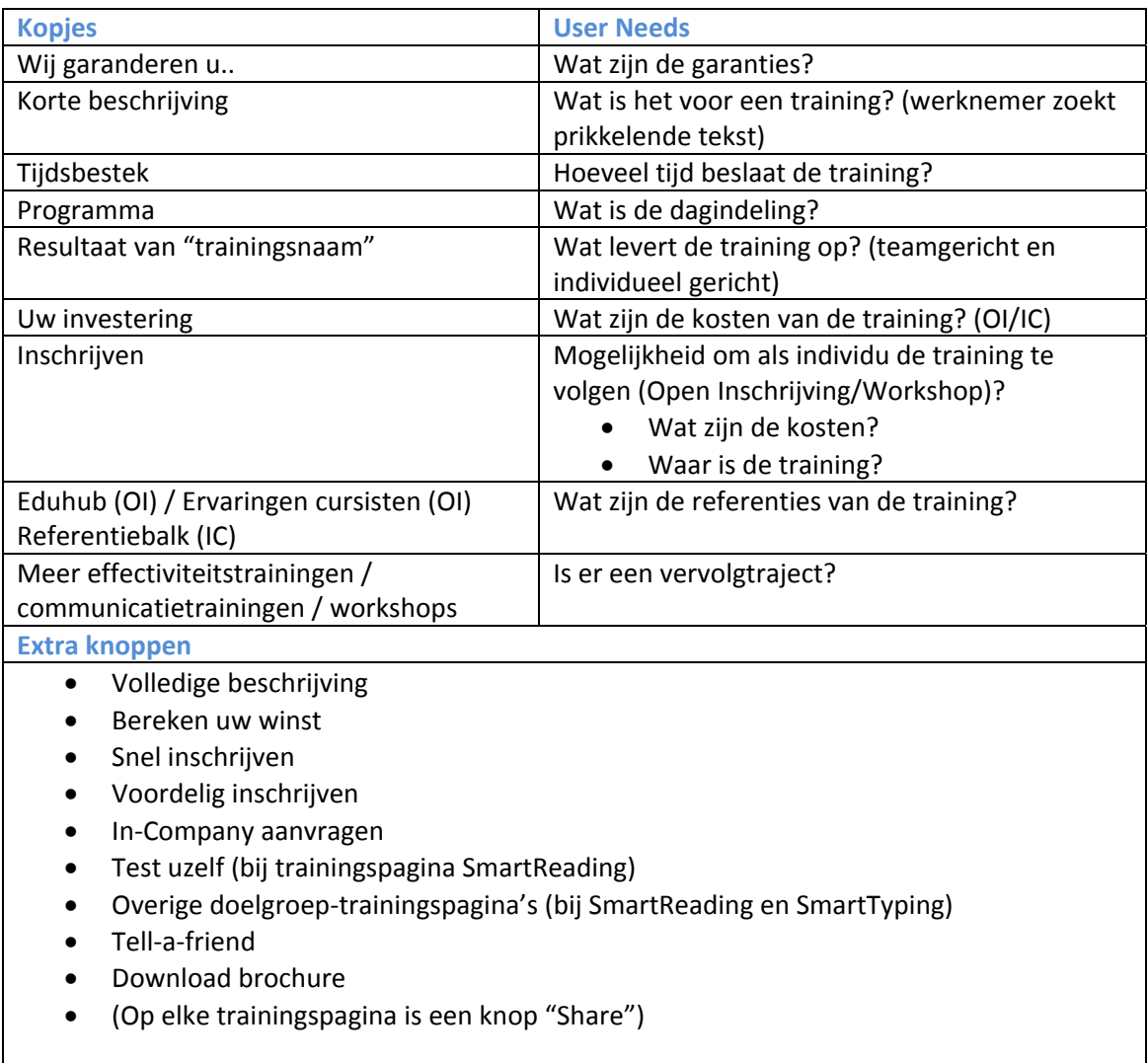

**Tabel 6.2 Benaming van kopjes en knoppen voor de zakelijke trainingsgerichte 'User Needs'**

De bedrijfsgerichte 'User Needs' kwamen enkel voort uit de zakelijke doelgroepsegmenten. Deze punten samengevoegd resulteerde in een lijst waaraan de inhoud van informatiepagina van Global Edutainment B.V. aan moest voldoen. Deze wensen kregen ook weer een benaming mee voor het gebruik van kopjes of knoppen. In het onderstaande tabel 6.3 staan de bedrijfgerichte 'User Needs' met de benamingen van de kopjes of knoppen weergegeven. De hoeveelheid tekst zal achteraf moeten uitmaken of een tekst een aparte onderliggende pagina en dus ook een knop nodig heeft. Of dat een kopje boven de tekst op de algemenen informatiepagina van Global Edutainment B.V. pagina zal voldoen.

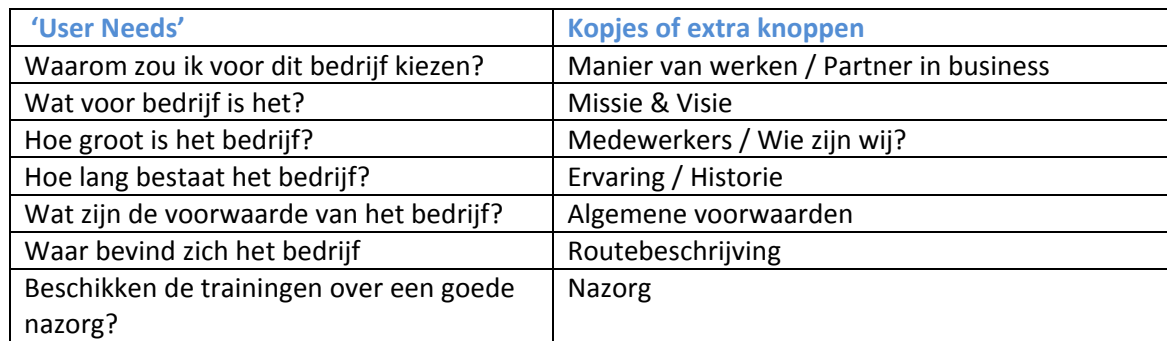

**Tabel 6.3 Benaming van kopjes en knoppen voor de zakelijke bedrijfsgerichte 'User Needs'**

Een website bestaat vaak uit dynamische en statisch elementen. Een menu bijvoorbeeld heeft over het algemeen genomen een statische plek op alle pagina's van de website. Ditzelfde kan gelden voor meerdere elementen op een website. Samen met de bedrijfsmentor keken we naar elementen die we statisch op de homepagina wilden hebben en welke elementen dynamisch moesten voorkomen en wisselend moesten zijn per pagina. Dit resulteerde in een omschrijving van het stramien van de website.

Voor de statische elementen van de website viel de keuze op een header, een footer en een functieblok met de "Contact en Service" en "Wist u dat?". Tevens werd er besloten voor een mogelijkheid van extra menuknoppen bij het functieblok. Het header element (het bovenste deel van de website) moest bestaan uit het logo van Global Edutainment B.V., een mooie illustratie of foto in de huisstijl, contactgegevens van Global Edutainment B.V. en het hoofdmenu. Het footer element (het onderste deel van de website) zal moeten bestaan uit een referentiebalk en een extra overzichtsmenu met nogmaals de contactgegevens van Global Edutainment. Tevens werd bepaald welke knoppen en links voor deze nodig zouden zijn voor de bovengenoemde elementen.

De enige informatie die nog moest worden voorzien van enige structuur en benaming waren de formulieren op de website. Hiervoor discussieerde de bedrijfsmentor en ik over de benodigde te verkrijgen gegevens van de bezoeker zoals N.A.W.‐gegevens. Het was van belang dat er niet te veel en niet te weinig informatie werd gevraagd. Voor elk mogelijk formulier op de website hielden we deze discussie. Na het bepalen van welke gegevens benodigd waren, werd er gekeken naar een logische benaming voor de soorten informatie en de knoppen onderaan de formulieren.

Het uitgeschreven stramien van de website, de benamingen van de 'User Needs' en de benamingen en benodigde gegevens van de formulieren zijn terug te vinden in Bijlage F "Informatie Architectuur" vanaf pagina 209.

# **7. The Skeleton Plane**

In dit hoofdstuk staat het proces beschreven naar de wireframes van de website. In 'The Skeleton Plane' is er gekeken hoe de voorgaande keuzes op het gebied van doelen, eisen en structuur van de website samenkomen in de visuele indeling van de website.

In §7.1 "Wireframes schetsen" wordt het proces beschreven waarmee is begonnen voor de ontwikkeling van de wireframes. Hierna wordt in §7.2 "Wireframes digitaliseren" gekeken naar het proces wat tot de digitale wireframes heeft geleid.

## **7.1.Wireframes schetsen**

Om de informatie architectuur van de website die is bepaald in tijdens 'The Structure Plane' te visualiseren besloot ik om eerst schetsen te maken. Met daarin het beeld van hoe deze gemaakte beslissingen over de website eruit zou kunnen zien.

Hiermee kwam direct het eerste probleem om de hoek zetten. Voor mij was het beeld over de website doormiddel van de schetsen geheel duidelijk. Echter konden de opdrachtgever en de bedrijfsmentor zich bij de schetsen niets voorstellen. Ze vroegen mij om de schetsen van de wireframes digitaal te maken. Digitale wireframes konden de visualisatie van de website wellicht gemakkelijker maken.

De wireframes werden door mij de eerste maal in Photoshop vervaardigd. Om te controleren of de digitale wireframes wel voldoende visualiseerden begon ik met de wireframe van de homepagina. Hierna keken de opdrachtgever en de bedrijfsmentor of dit wel een beter beeld gaf. Het beeld was wel duidelijker geworden. Echter kregen ze voor hun gevoel nog steeds geen duidelijk genoeg beeld. Ze vroegen zich af hoe het geheel in een internet browser eruit zal komen te zien.

Hierdoor besloot ik gezamenlijk met de opdrachtgever en de bedrijfsmentor om de wireframe van de homepagina om te zetten in HTML+CSS. Dit betekende extra werk, maar hopelijk konden de opdrachtgever en de bedrijfsmentor hierdoor wel een goed beeld van de indeling van de website krijgen. De keuze om toch dit extra werk op de hals te halen werd door mij gezien als vooruit werken. In het volgende niveau naar het daadwerkelijke ontwerp van de website moest de website worden omgezet in HTML+CSS. Het extra werk om de wireframes in‐browser te ontwikkelen kon in later stadia een deel programmeren schelen.

## **7.2.Wireframes digitaliseren**

Zoals in vorige paragraaf omschreven werd er besloten om de digitale wireframes in HTML+CSS te vervaardigen om zo de opdrachtgever en de bedrijfsmentor een goed beeld van de website te geven.

Begonnen werd, zoals ook al eerder bij het vervaardigen van de wireframes in Photoshop, met de wireframe van de homepagina. Normaliter wordt een wireframe met een donkere gekleurde achtergrond met daarop licht gekleurde contentblokken gemaakt om zo goed het verschil tussen de achtergrond en de content goed duidelijk te maken. Ik koos ervoor om op de achtergrond een plaatje te zetten met daaroverheen de witte contentblokken. Dit deed ik om de opdrachtgever en de bedrijfsmentor mogelijke een groter gevoel van een daadwerkelijke website te geven.

Aan de hand van de eerder gemaakte schetsen deelde ik de website in de website in met behulp van HTML+CSS. Hierbij lette ik op de eerder opgestelde eisen aan de website op gebied van afmetingen van bepaalde content; plus‐ en minpunten vanuit de benchmark en de architectuur van de informatie.

Na het vervaardigen van de wireframe van de homepagina vroeg ik de opdrachtgever en de bedrijfsmentor om hun mening. En of de in‐browser wireframe een gunstig effect had op hun beeldvorming. Het effect werd door de opdrachtgever en bedrijfsmentor als zeer prettig ervaren. Wel kon de indeling van de homepagina naar hun mening nog wel iets beter. Het ging hierbij voornamelijk om afmetingen van bepaalde contentblokken. Deze verbeterpunten kon ik, doormiddel van enkele waardes in de CSS te veranderen, direct voor hen aanpassen. Het resultaat van de wireframe van de homepagina is te zien in figuur 7.1 op de volgende pagina.

Na het vervaardigen van de wireframe van de homepagina besloot ik om wireframe van de trainingspagina te ontwikkelen. Dit was afgezien van de homepagina de belangrijkste pagina van de website. Deze pagina werd door mij ook digitaal met behulp van HTML+CSS gebouwd. De punten vanuit de architectuur van de informatie met betrekking tot de trainingspagina voerde ik in deze wireframe door. Een screenshot van de wireframe van de trainingspagina is verderop te zien in figuur 7.2.

Met de wireframes van de twee belangrijkste pagina's, vroegen zowel de opdrachtgever en de bedrijfmentor zich af hoe zich deze pagina's zouden resulteren in het daadwerkelijke design. We besloten dat de overige pagina's onderdanig moesten worden aan de indeling en het ontwerp van de home‐ en trainingspagina. Met deze keuze vond ik het overbodig om door te gaan met het ontwikkelen van de overige wireframes. Na het vervaardigen van het ontwerp van de home‐ en trainingspagina zou ik gezamenlijk met de opdrachtgever en de bedrijfmentor een beslissing maken over hoe het ontwerp en de indeling moest worden doorgevoerd in de overige pagina's.

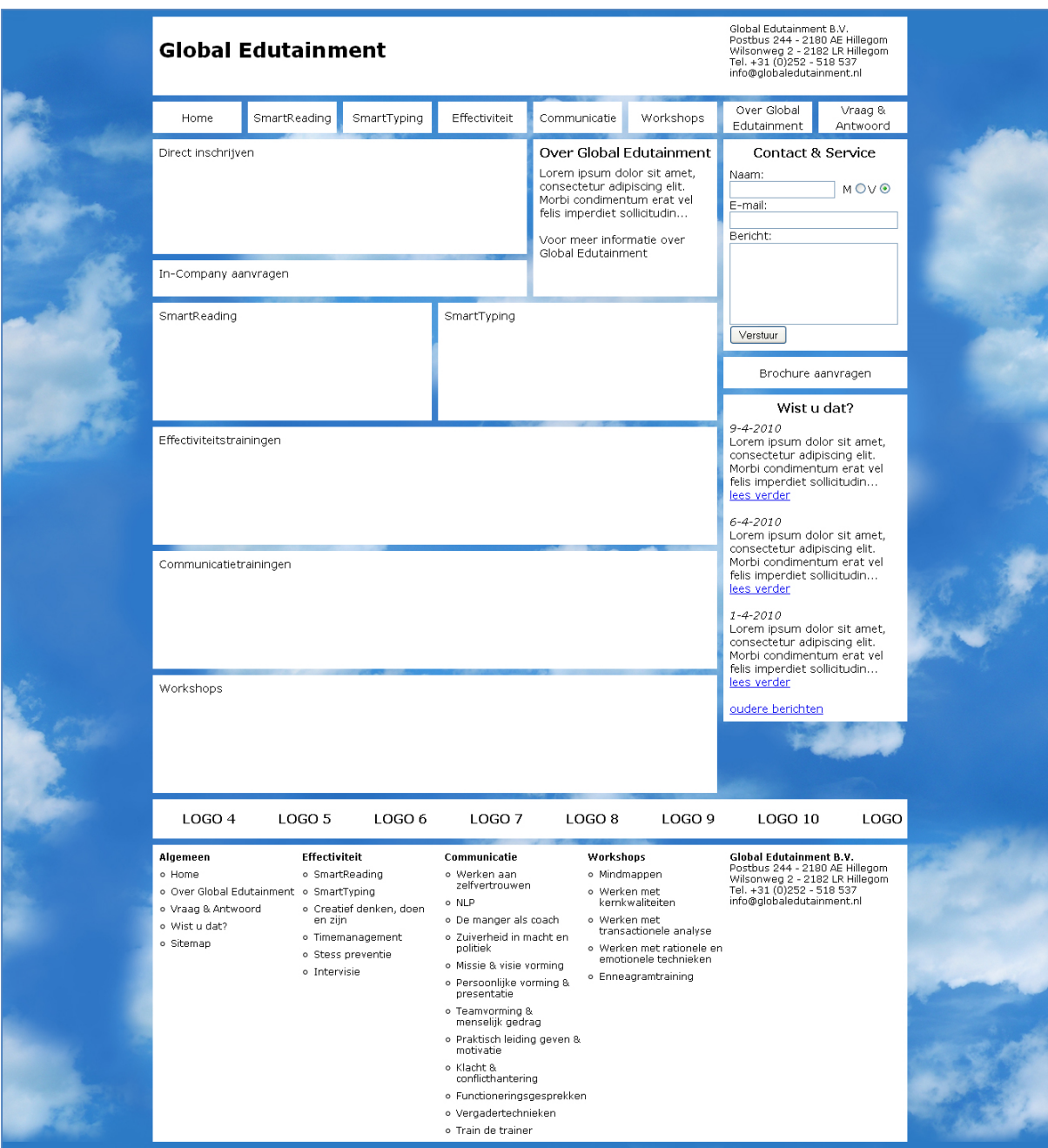

**Figuur 7.1 Digitale wireframe ‐ homepagina**

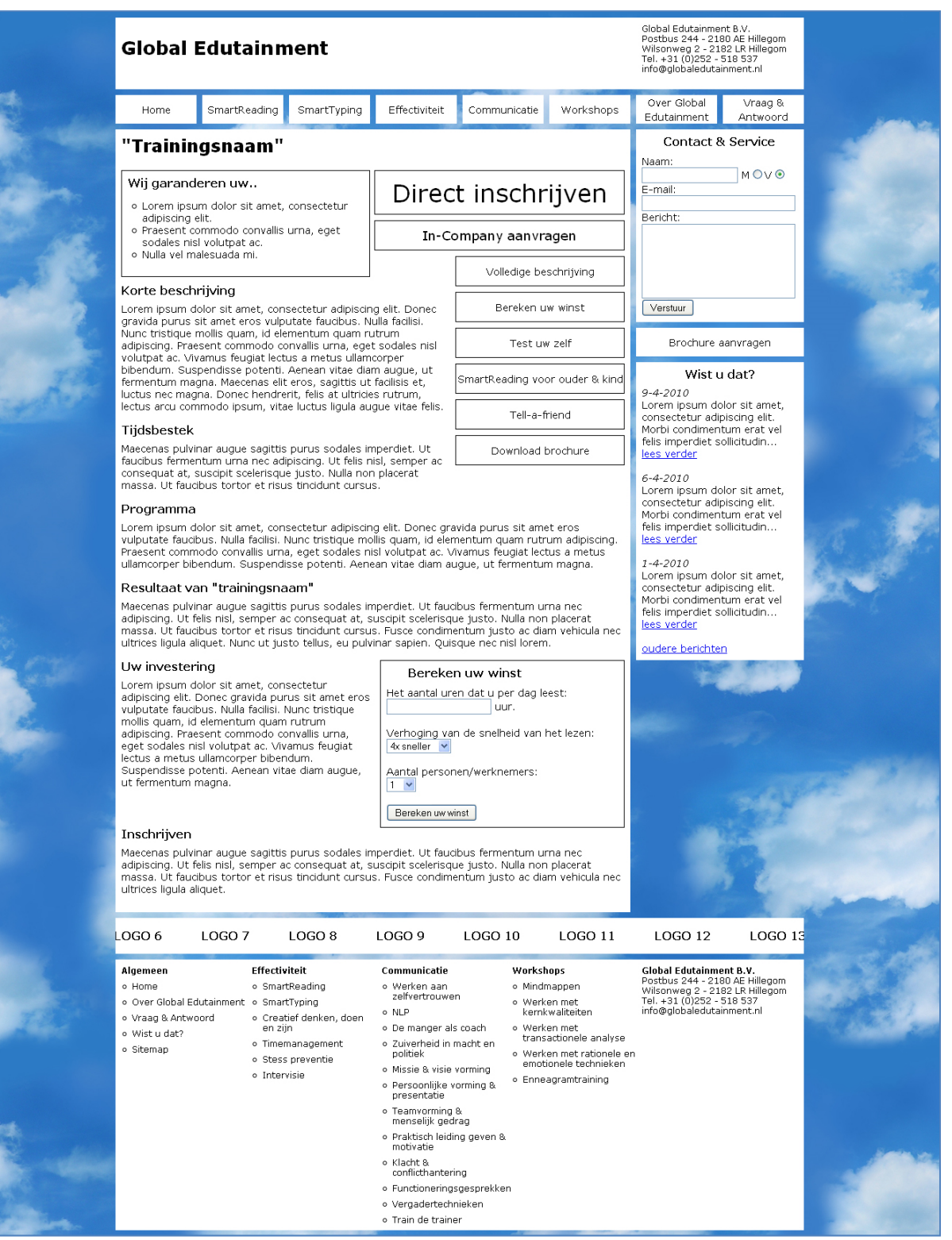

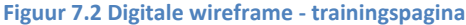